# **CHAPTER IV**

งเวิทยทร

# **SYSTEM DESIGN FOR VALUATION**

The design phase of this research mainly implements business processes improvement which does not cover technical design such as database, class diagram, application diagram, and user interfaces. So the deliverable of this chapter is primary design specification which covers improvements of system and enterprise modelling, and some sketched user interfaces that users approve to use.

# 4.1 Improved system modelling

Major problem of the old diagram is duplicate processes and data. The improved system contains many changes which are;

#### **• Create Job Database**

'Job List' and 'Job Summary' contain duplicate data in many fields. So normalising and transforming them from spreadsheet to database called 'Job Database' can centralise data access that eliminate conflict and redundant data. It allows parallel data access that can reduce waiting time.

#### **• Re-arrange step of job insertion into database**

Insert job into database at quotation creation instead of insertion after payment complete to add data into database as soon as it comes in.

#### **• Continuously update database**

The database should be updated continuously to provide the latest data which is always ready to be accessed by all staff in the company.

#### **• More systematic workflow**

Providing more processes, nodes, and arrows are needed to help the improved processes become more systematic and efficient.

#### **• More pre-defined data**

Placing pre-defined data into some specific fields of documents to facilitate users to recheck data instead of manually key-in such as automatic placing client's information into quotation or job order document.

## *4.1.1 Basic Flowchart*

The basic flowcharts of the improved system cover the same scope of work compared to old flows. However, the prominent changes in the new flows are;

- Use 'Job Database' instead of 'Job List' and 'Job Summary', and continuously access database to synchronise data to keep it up to date.
- **Transform symbol manual input**  $(\mathbb{S}^{\mathbb{S}})$  **to process**  $(\mathbb{S}^{\mathbb{S}})$  **which** indicates that the manual processes are transformed to processes in the information system (computerised system)

The basic flowchart of all system can be redrawn as figure below.

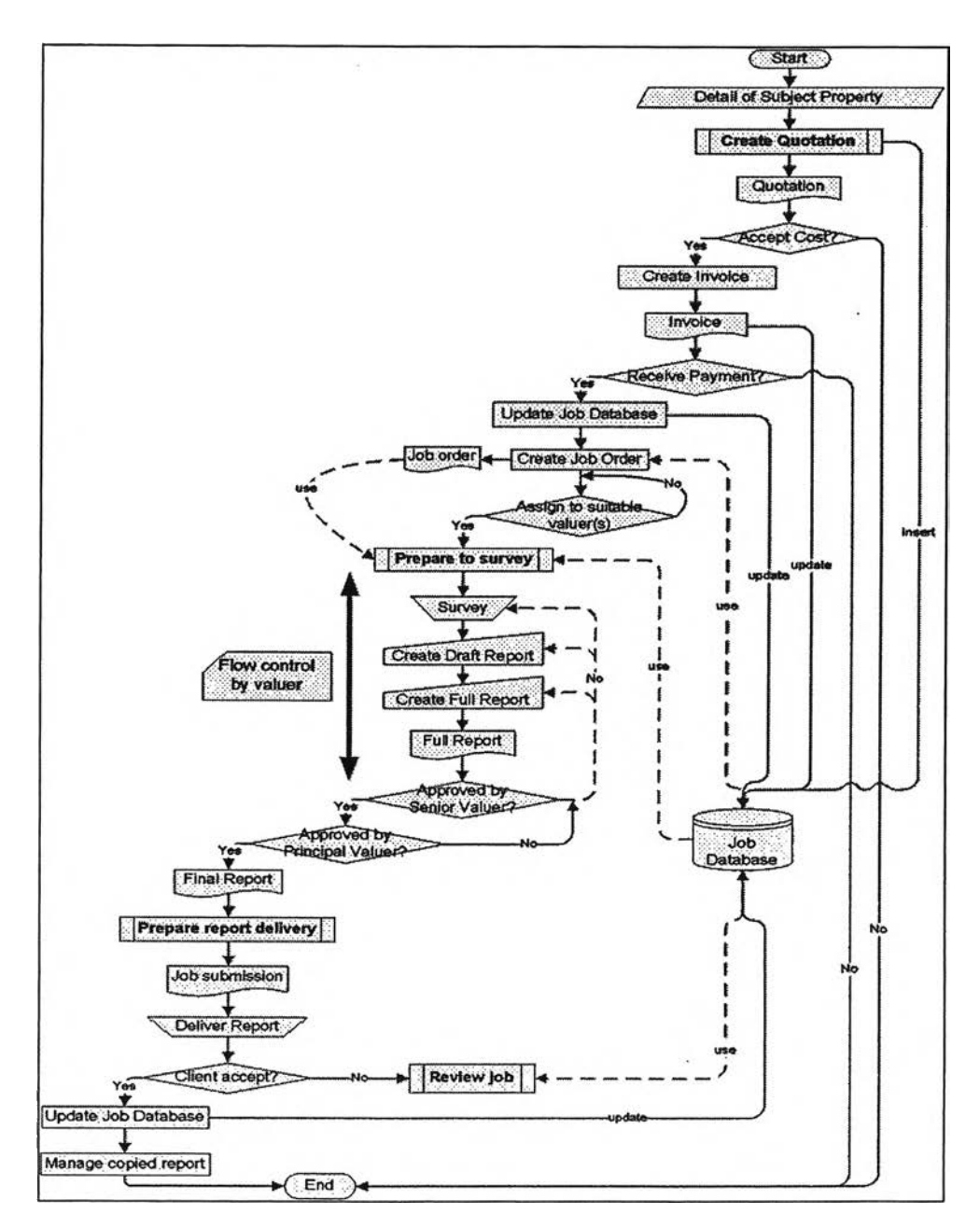

Figure 4.1: Basic Flowchart of normal job [improved system]

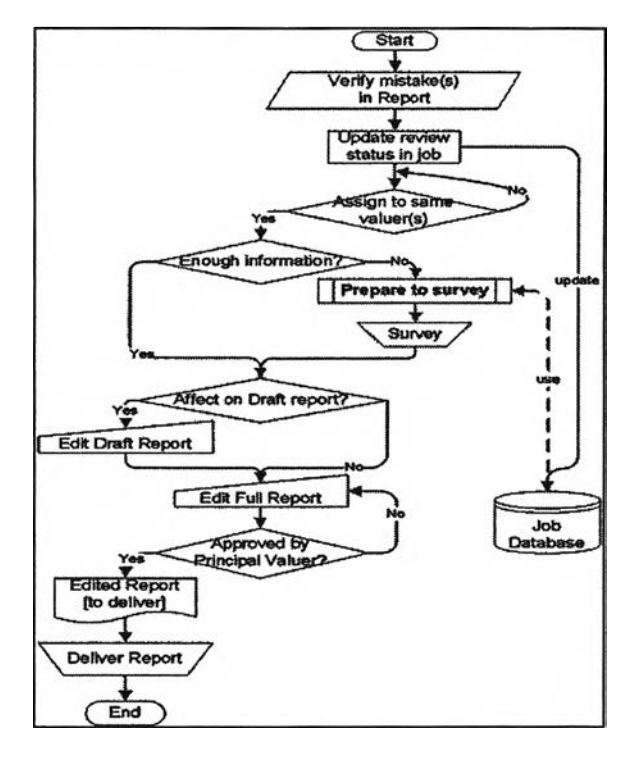

Figure 4.2: Basic Flowchart of review job [improved system]

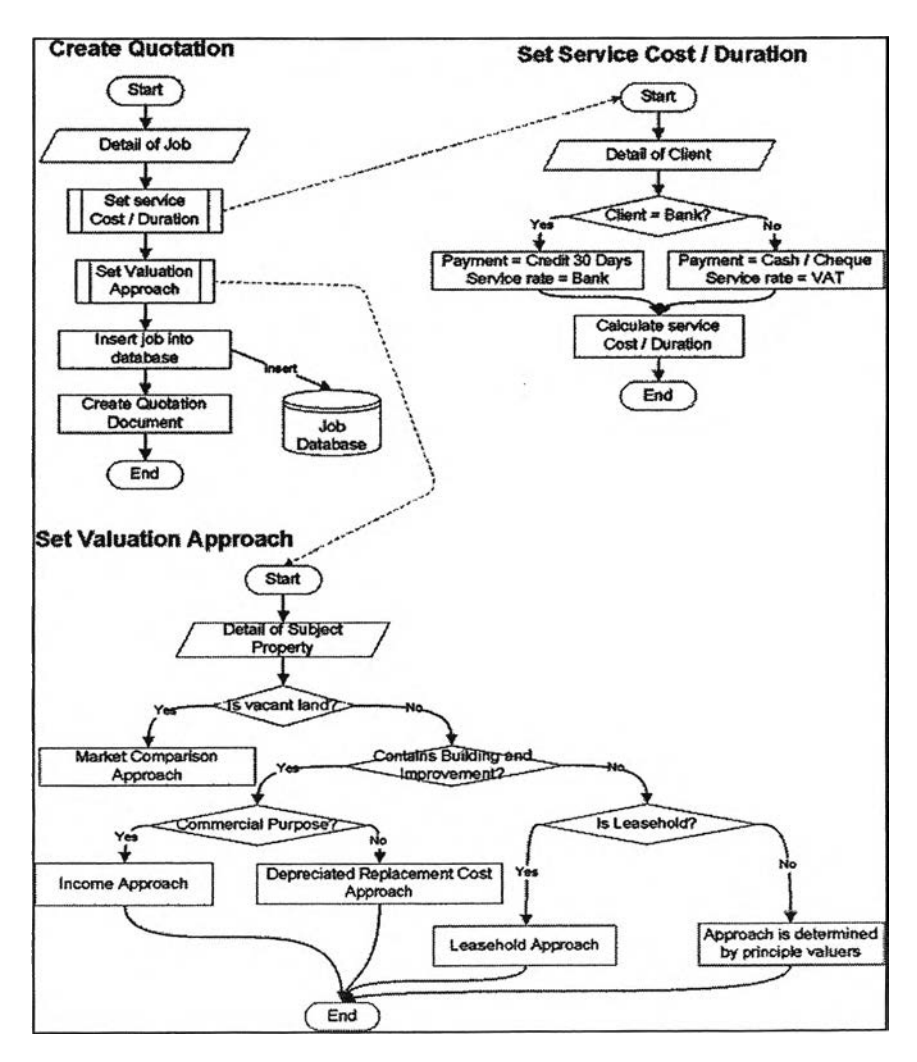

Figure 4.3: Sub-system of create quotation [improved system]

Reasons for job insertion in create quotation instead of payment complete are;

- Rate of cancelled job is very low; it is better to eliminate analysing process by inserting it as soon as the first analysis is finished.
- References; the old system does not collect cancelled job in the shared document. It is better to collect all the requests in the database to analyse client's behaviour.

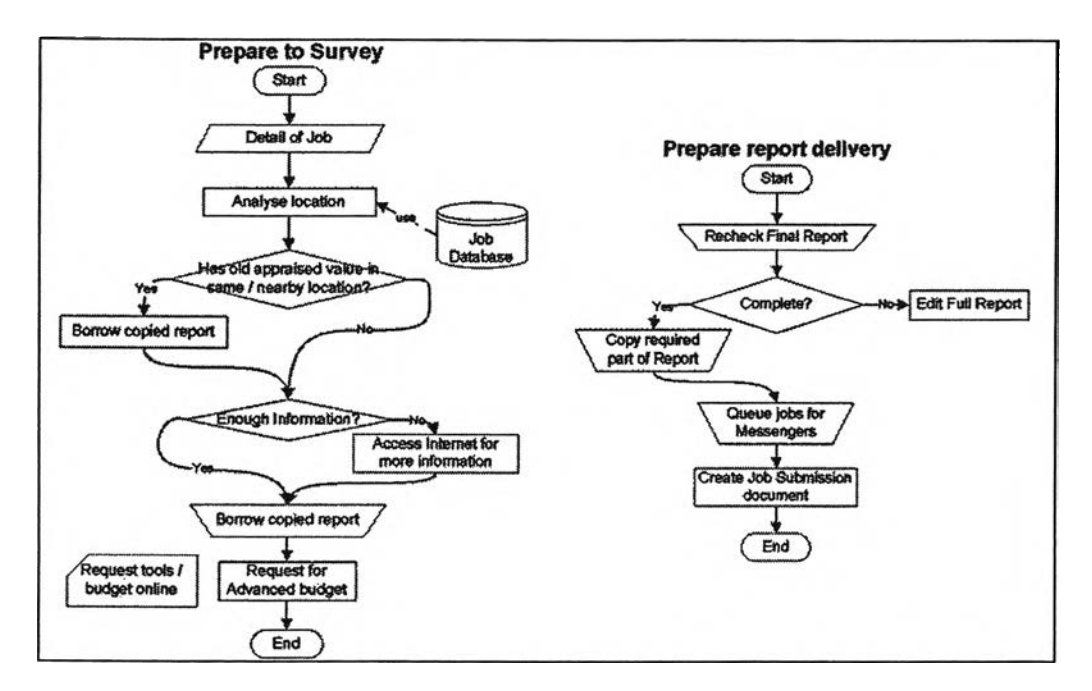

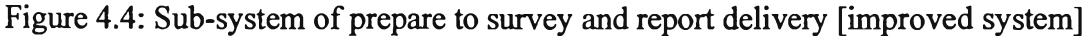

#### *4.1.2 Use Case Diagram and Description*

The improved use case diagram combines Job list and Job Summary into a unique 'Job database', so seeing that all users in the system access data from same source. Moreover, it is added 'include' stereotype that presents dependency between actions to control work flows. The new system will run more systematically.

Finally, the new diagram reduces nodes from 23 to 21 use cases. The use case diagram can be drawn follow UML standard as figure 4.5 below.

The 'Use Case description' describes detail of each use case which includes use case name, roles, entry / exit condition, and flow of work. These tables are provided for more understand in business logic of programmers.

T

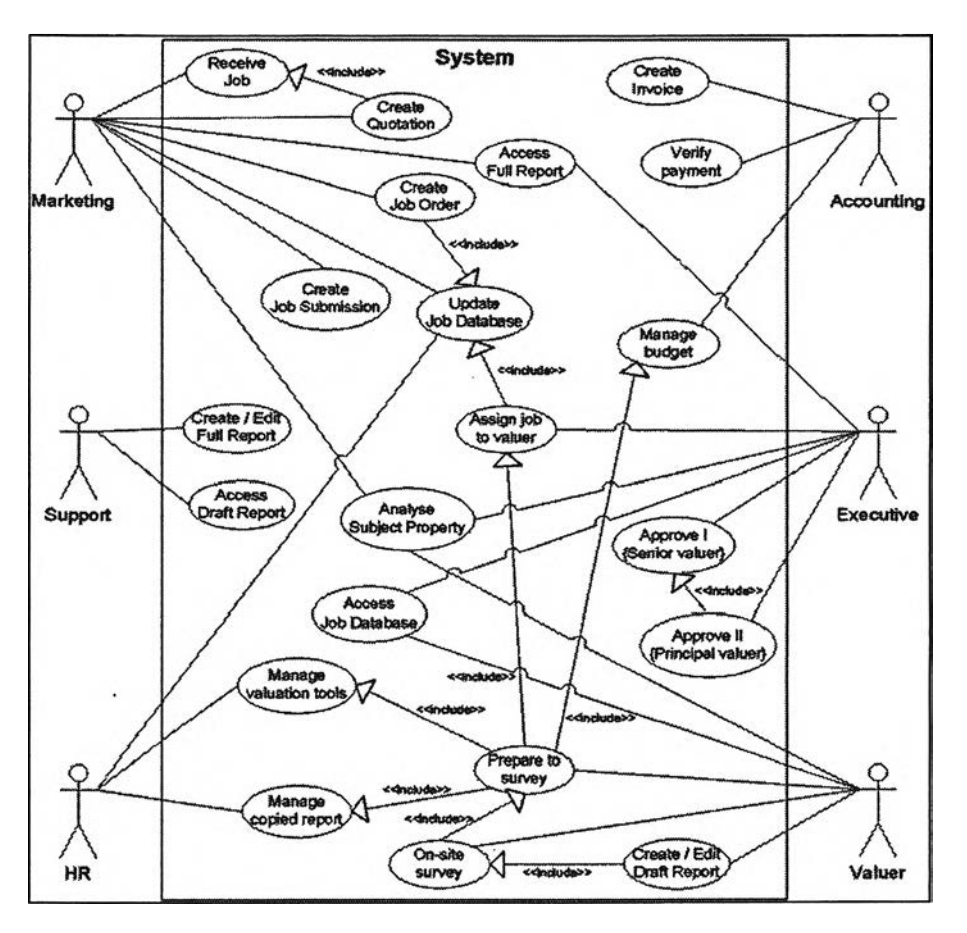

 $\sim$   $\sim$ 

Figure 4.5: Use case Diagram [improved system]

| <b>Use Case Name</b>       | <b>Receive Job</b>                            |  |  |
|----------------------------|-----------------------------------------------|--|--|
|                            |                                               |  |  |
| <b>Participating actor</b> | Marketing                                     |  |  |
| <b>Entry Condition</b>     | Request for appraisal from client             |  |  |
| <b>Elow Event</b>          | Client sends detail of job to marketing       |  |  |
|                            | department of the company                     |  |  |
| <b>Exit Condition</b>      | Job received                                  |  |  |
| <b>Use Case Name</b>       | <b>Analyse Subject Property</b>               |  |  |
| Participaing actor         | Executive, Marketing, Valuer                  |  |  |
| <b>Entry Condition</b>     | Detail of property is needed                  |  |  |
| <b>Elow Event</b>          | Analyse Subject Property                      |  |  |
| Exit Condition             | Analysed detail of property                   |  |  |
| <b>UseCase Name</b>        | <b>Create Quotation</b>                       |  |  |
| <b>Participating actor</b> | Marketing                                     |  |  |
| <b>Entry Condition</b>     | Pass 'Receive Job' use case                   |  |  |
| <b>Flow Event</b>          | Analyse Subject Property                      |  |  |
|                            | Calculate cost / duration using suitable rate |  |  |
|                            | Select suitable valuation approach            |  |  |
|                            | <b>Create Quotation</b>                       |  |  |
| <b>Exit Condition</b>      | Quotation is sent to client                   |  |  |
| <b>Use Case Name</b>       | <b>Verify Payment</b>                         |  |  |
| Participating actor        | Accounting                                    |  |  |
| <b>Entry Condition</b>     | Client accept cost                            |  |  |
| <b>Flow Event</b>          | Client inform detail of payment               |  |  |
|                            | Accounting verify payment                     |  |  |
| <b>Exit Condition</b>      | Payment is valid                              |  |  |

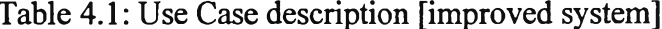

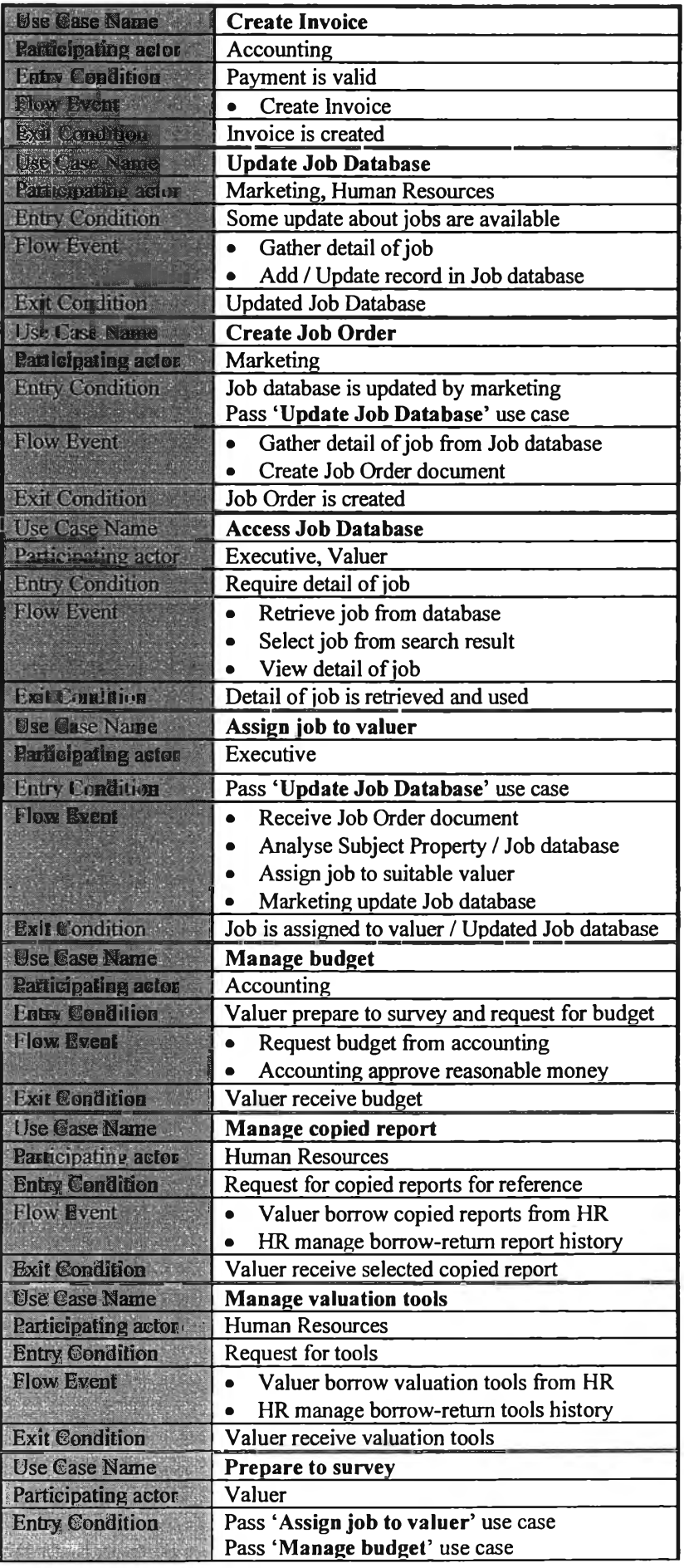

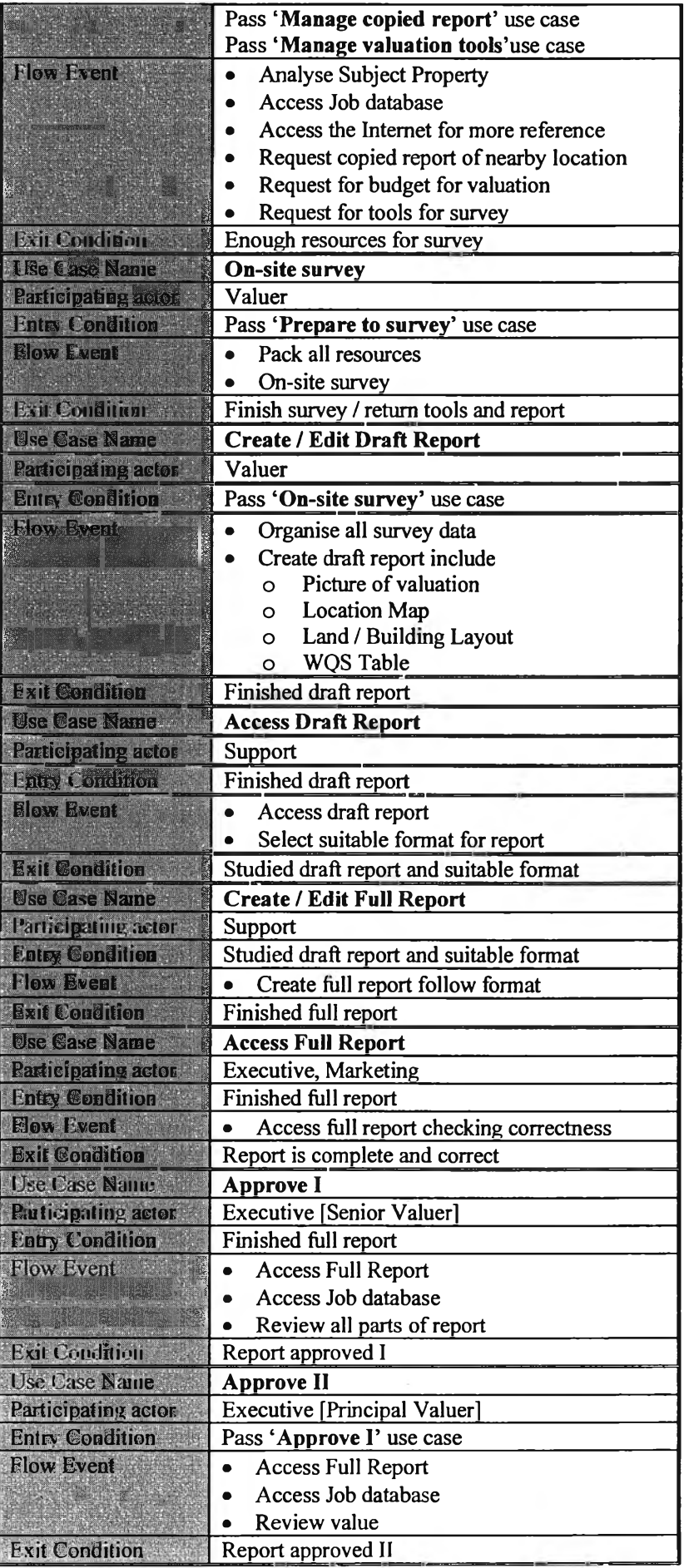

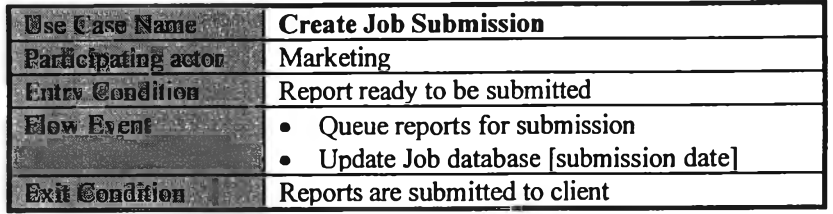

# *4.1.3 State Chart Diagram*

Because of manual process, marketing people - who deal with clients - do not know much about the actual state of the job after it is assigned to a valuer. So they use 'report creation' to covers all activities which takes too long period. Clients may not be so satisfied with their jobs' status that staying in same state for a long time.

Clearer states and conditions are needed for developing accurate system. So the new state chart increases states from 13 to 16 and also edits names as below.

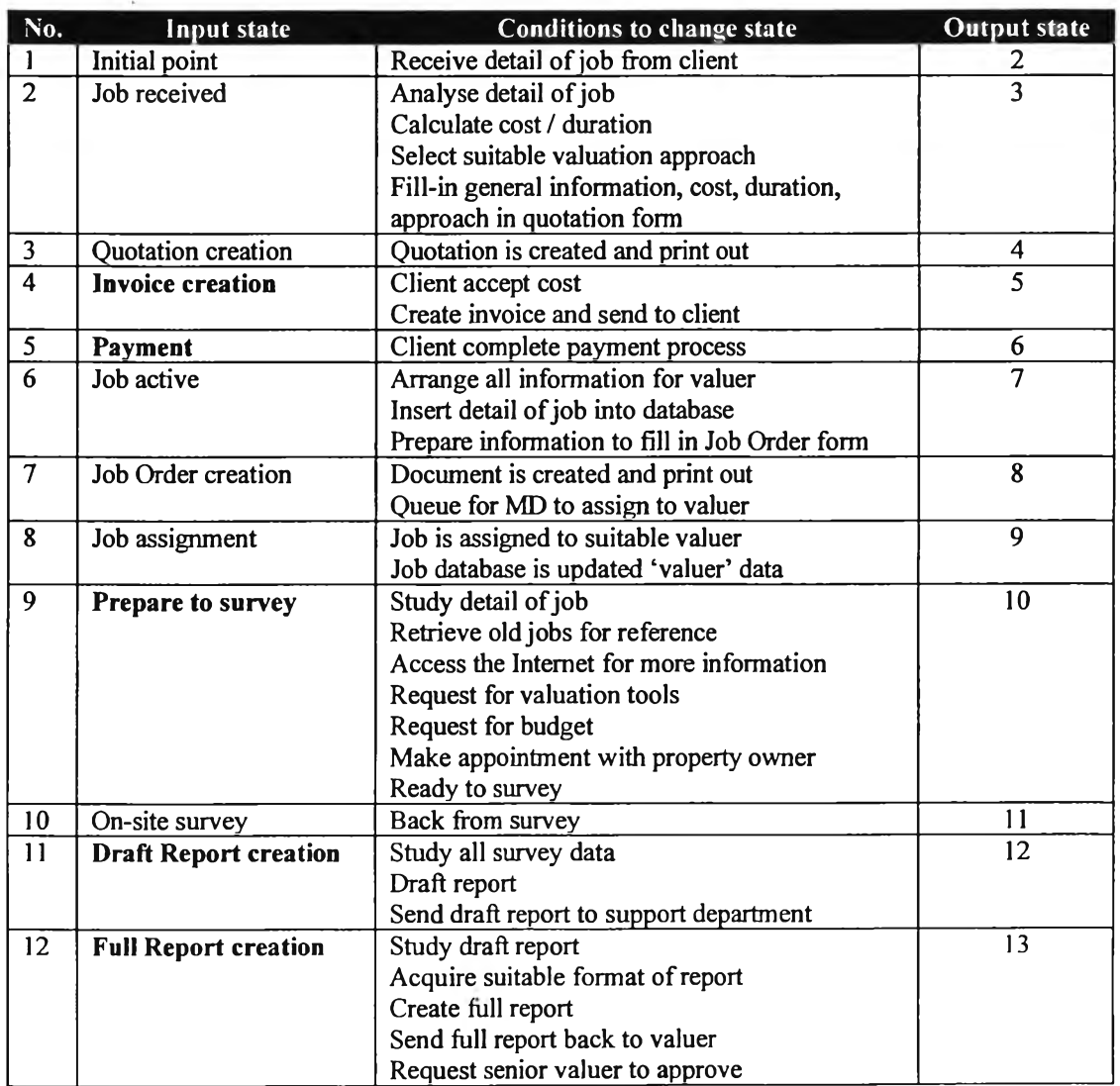

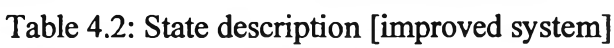

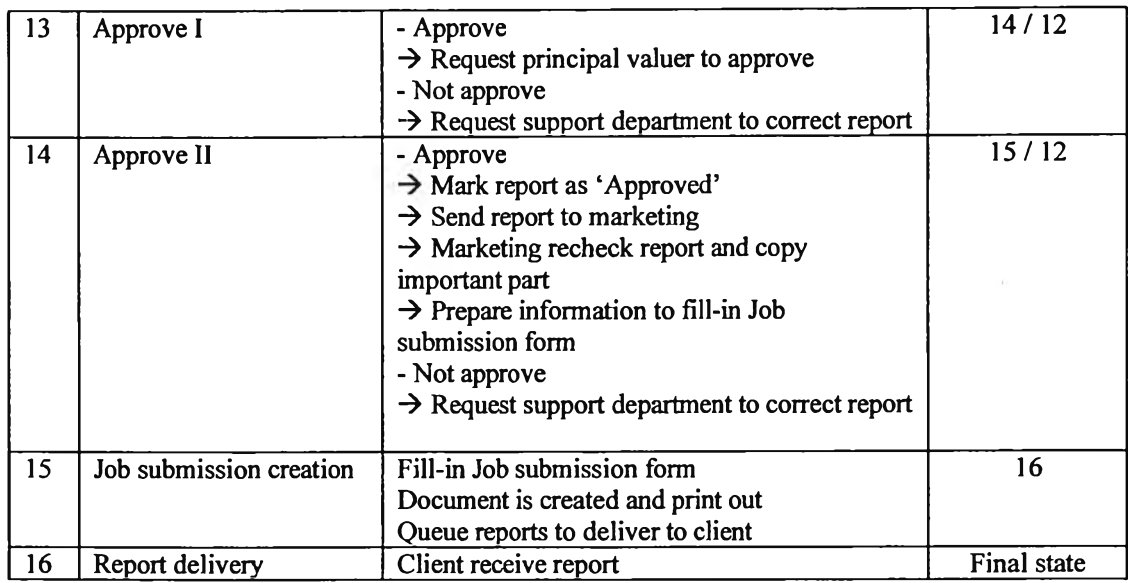

Finally, the improved state chart diagram is illustrated below.

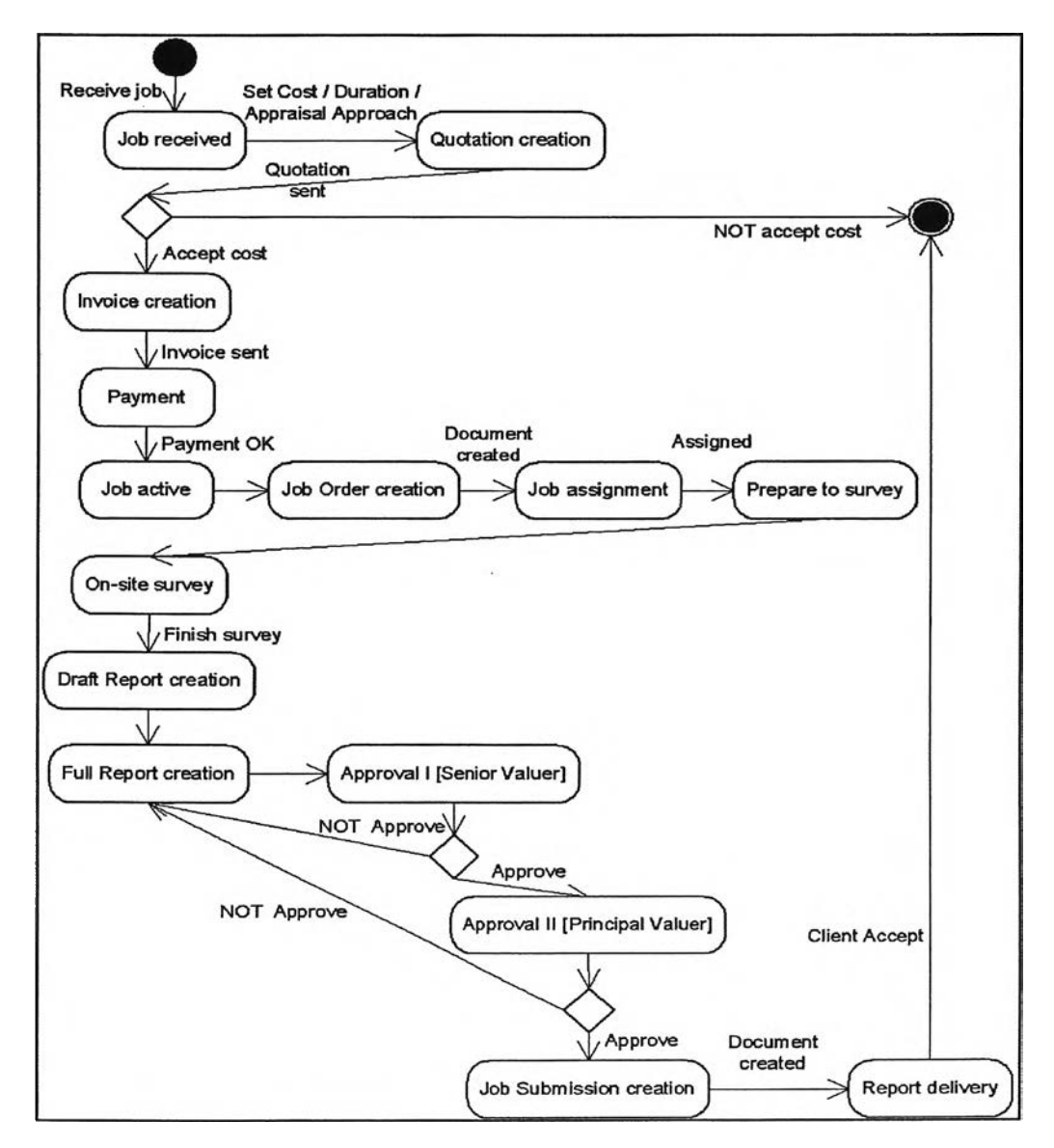

Figure 4.6: State Chart Diagram [improved system]

#### 4.1.4 Sequence Diagram

The sequence diagram is a guideline for developing control flows of the system. The improved sequence diagram not only performs general changes, it is also implements specific changes as below;

- Reduce <inform> message by let user access 'to-do-list' from the  $\blacksquare$ system
- Add 'recheck report' and 'copy report' before submitting job.
- Report creation and approval processes are the same.

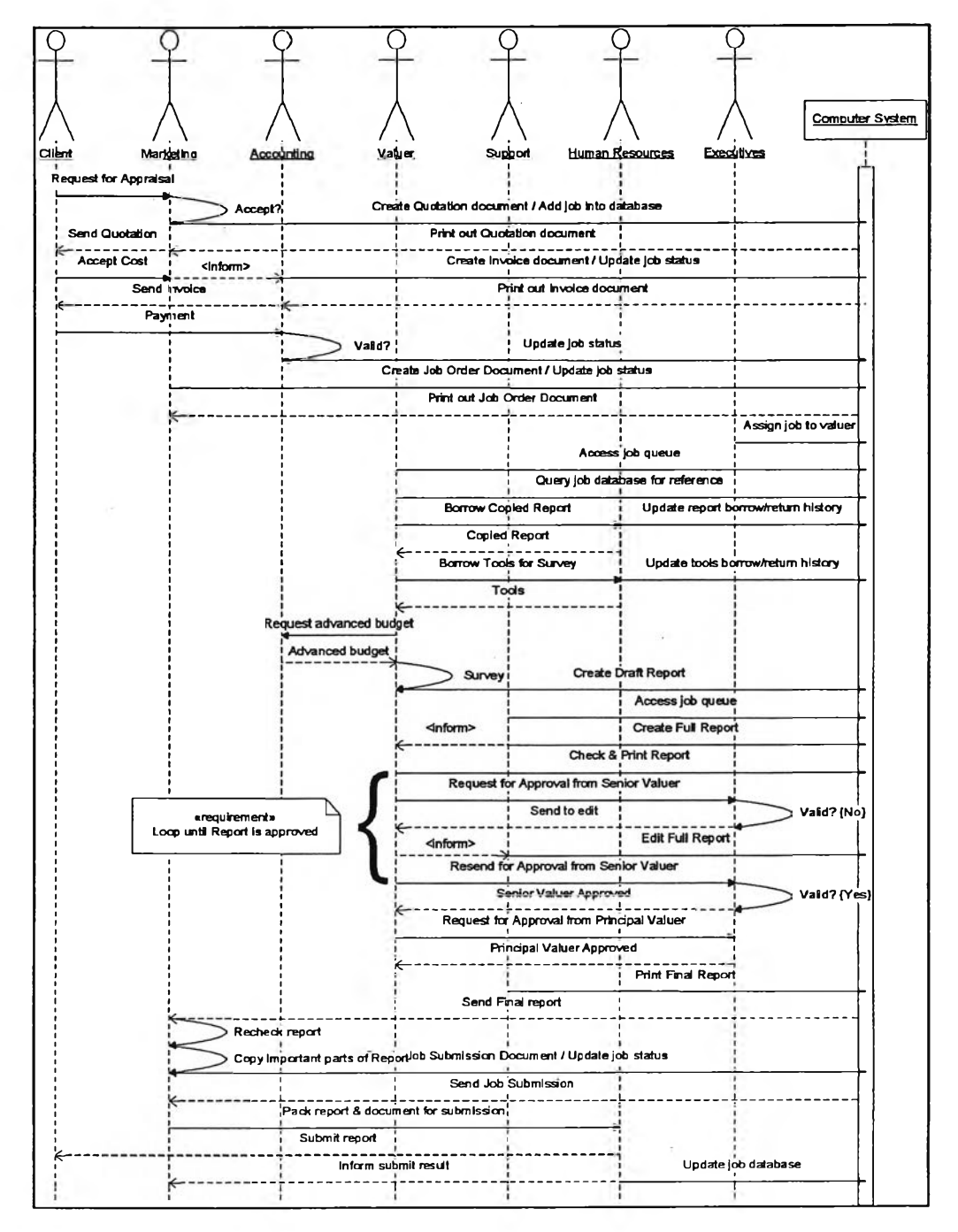

Figure 4.7: Sequence Diagram [improved system]

#### *4.1.5 Activity Diagram*

New activity diagrams still conform to general improvements. The new activity diagram also inserts 'transition' ( $\overline{\mathbb{CP}}$ ) that indicates parallel work which can be done at the same time but have to finish them before moving to next steps.

There are many activities that move from user to system and use the word generate rather than create because of pre-processing of information system.

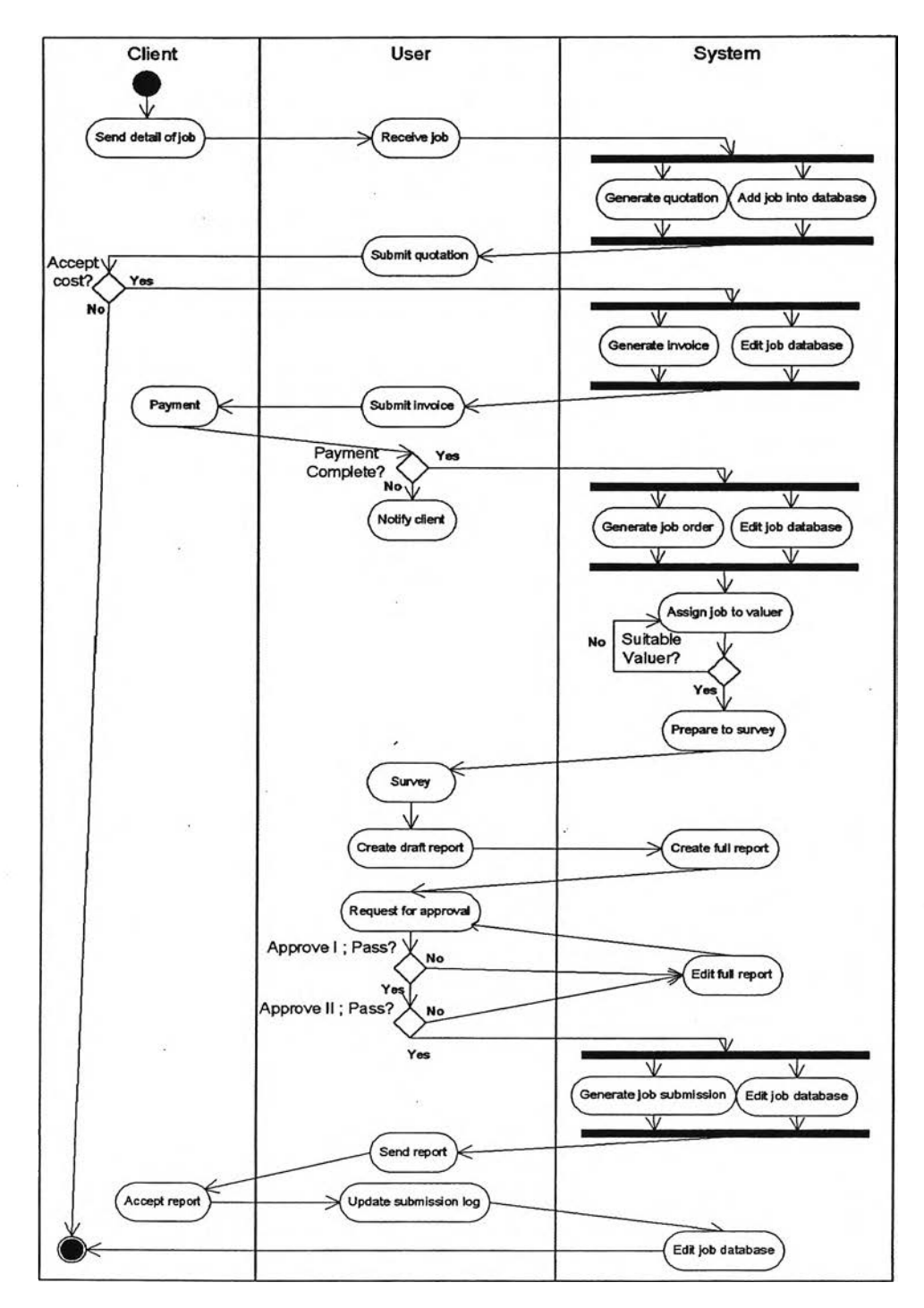

Figure 4.8: Activity Diagram of normal job [improved system]

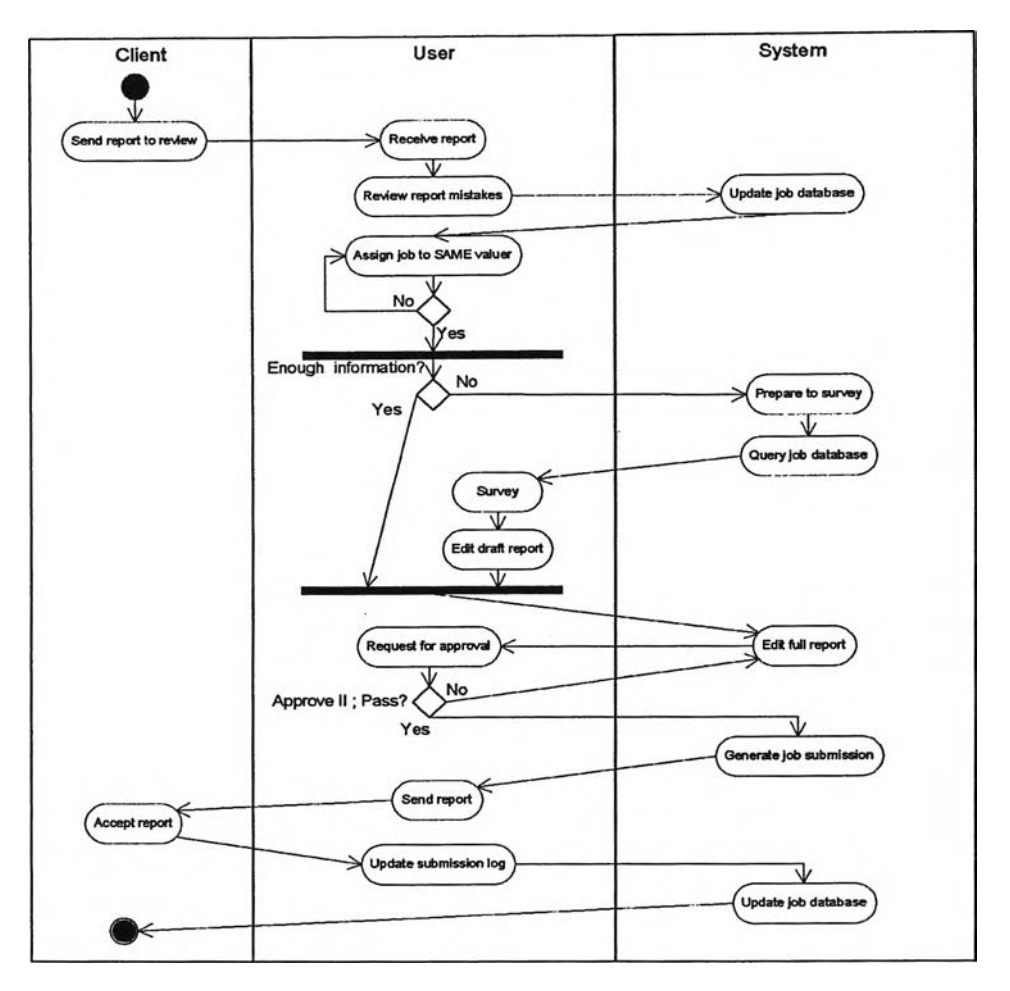

Figure 4.9: Activity Diagram of review job [improved system]

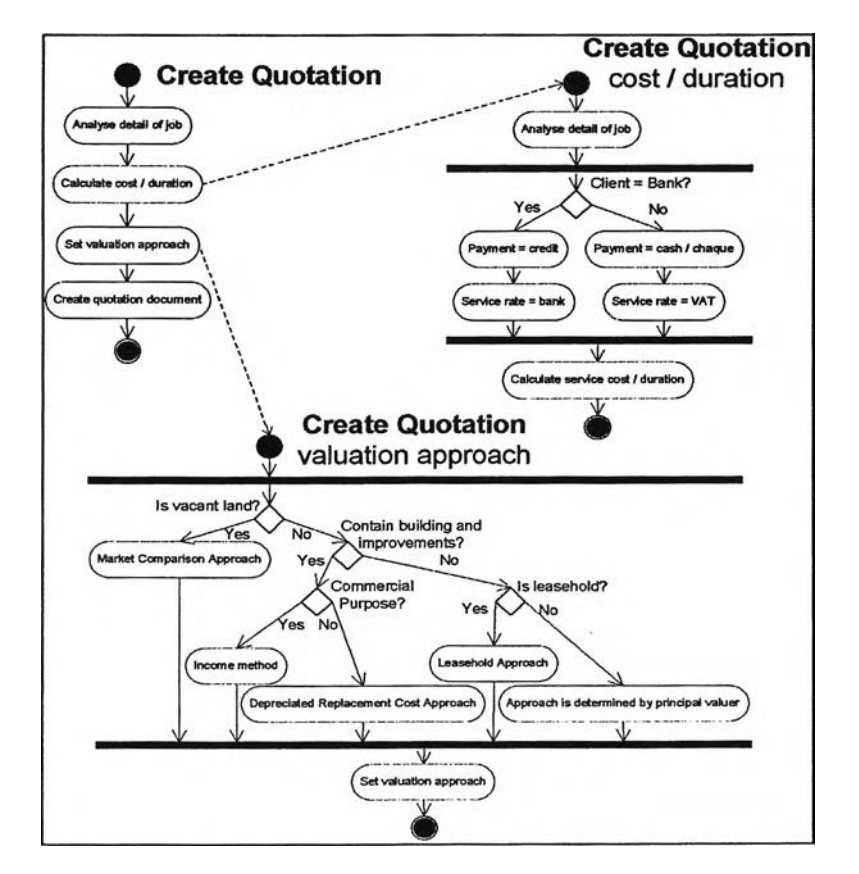

Figure 4.10: Sub-system of create quotation [improved system]

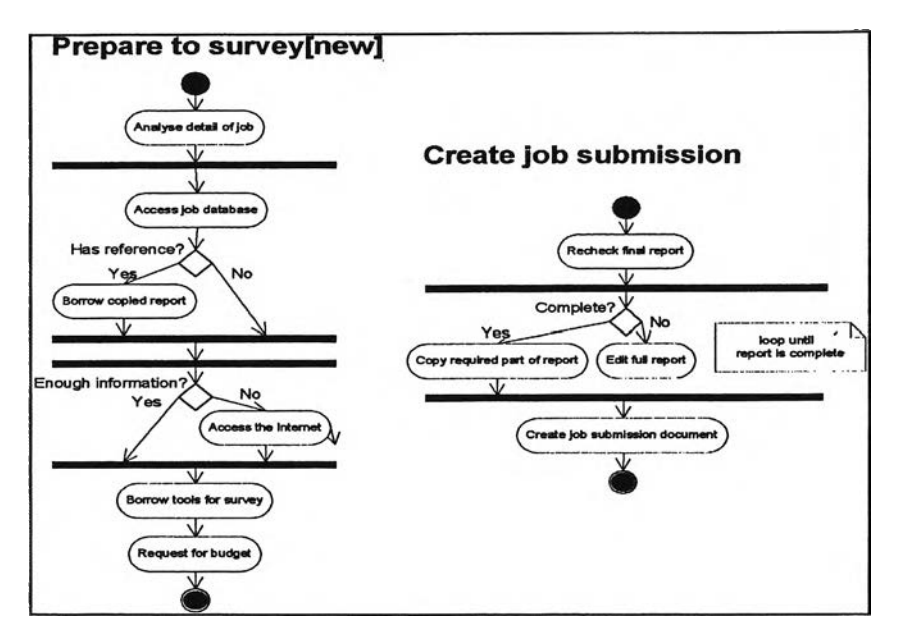

Figure 4.11 : Prepare to survey and Create job submission [improved system]

Processes to create quotation and prepare to survey are not changed. But they are moved to system area which means they are run and controlled by the computer.

# **4.2 Enterprise modelling**

Enterprise modelling encourages people to understand the overall business processes and improve to increase performance. It can be divided into 2 categories.

- *Process Model* identified outputs, inputs, controls, mechanisms of process.
- Data Model identified connections between process and external entities.

Process models usually are used for application development. In contrast, data models are used for database design and input-output (I/O) pattern.

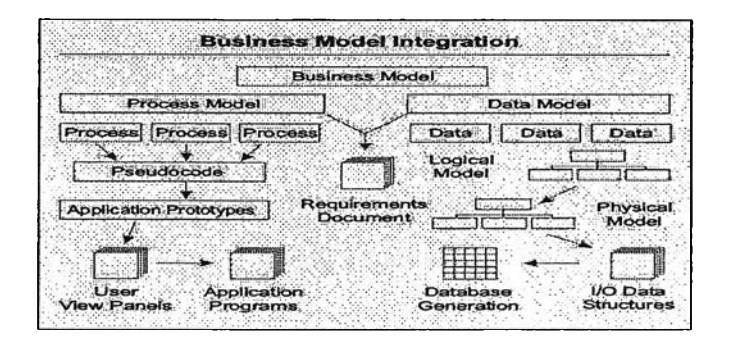

Figure 4.12: Business Process Integration (Paul R. ร. and Richard ร., 1993: 9)

In this case, Integration Definition (IDEFØ) is categorised in process modelling. Data Flow Diagram (DFD) is representatives of data modelling tools. Detail of IDEFØ and DFD of the valuation company are described in the following sections.

# *4.2.1 IDEF0*

Figure below shows context diagram of valuation process which is not changed from context diagram of the old process.

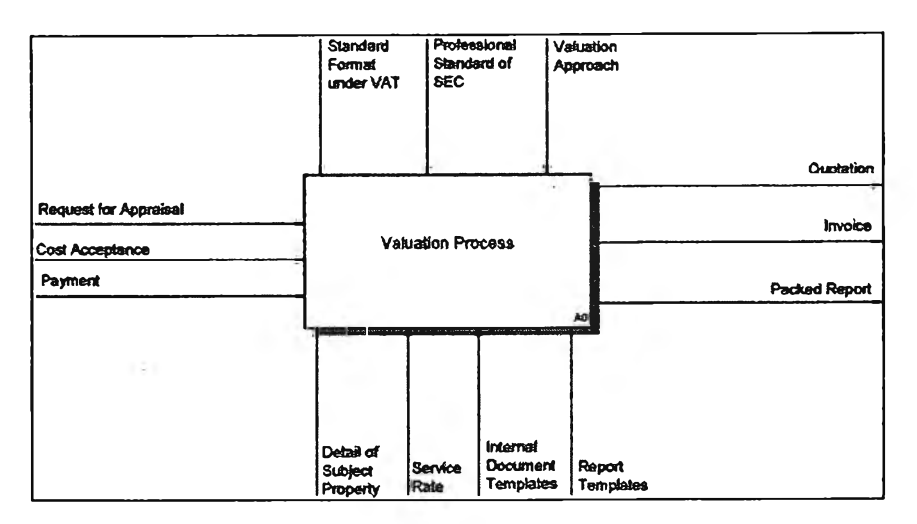

Figure 4.13: IDEFØ level 0 - Context Diagram

Like other diagram, the unique change of IDEFØ combination of Job List and Job Summary into 'Job Database', and some rearranged activities.

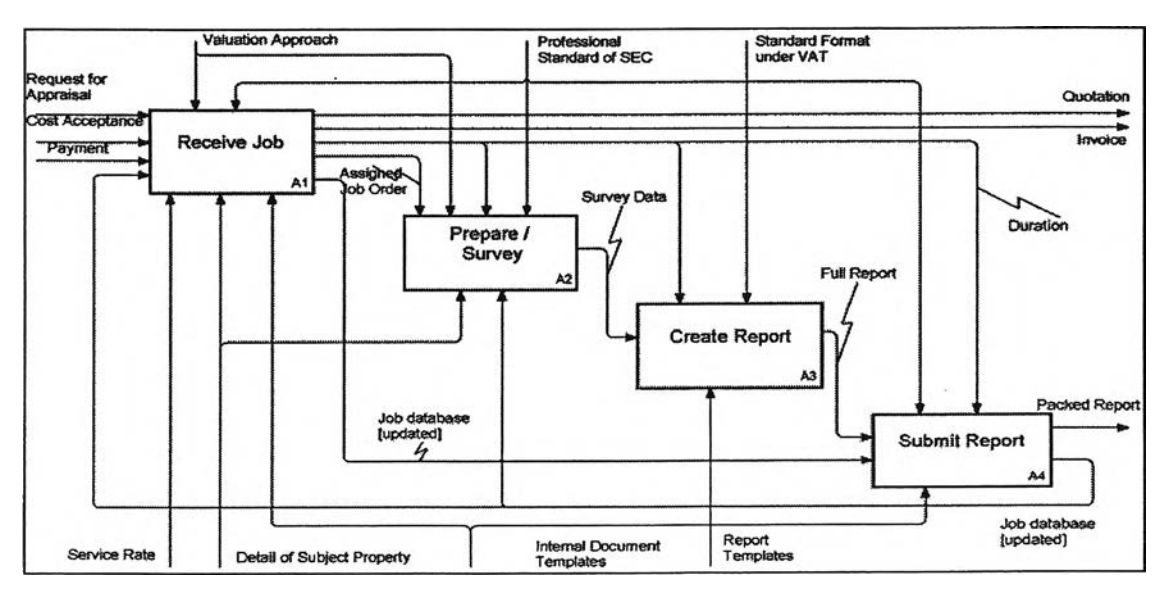

Figure 4.14: IDEFØ level  $1 - A0$  Diagram

#### A1: Receive Job

This activity covers from receiving the request for appraisal until the job is assigned to the valuer. There are 3 sub-activities of A1 diagram.

|                  | Input                                                                                | Output                                                                              |
|------------------|--------------------------------------------------------------------------------------|-------------------------------------------------------------------------------------|
| ٠<br>٠<br>٠<br>٠ | Request for Appraisal<br><b>Cost Acceptance</b><br>Payment<br>Job database [updated] | Quotation<br>٠<br>Invoice<br>٠<br>Duration:<br>٠<br>Assigned Job Order:<br>٠        |
|                  | Control                                                                              | <b>Mechanism</b>                                                                    |
| ٠<br>٠           | Valuation approach<br>Professional standard of SEC                                   | Detail of subject property<br>٠<br>Service rate<br>п<br>Internal document templates |

Table 4.3: ICOM table of A1 Node

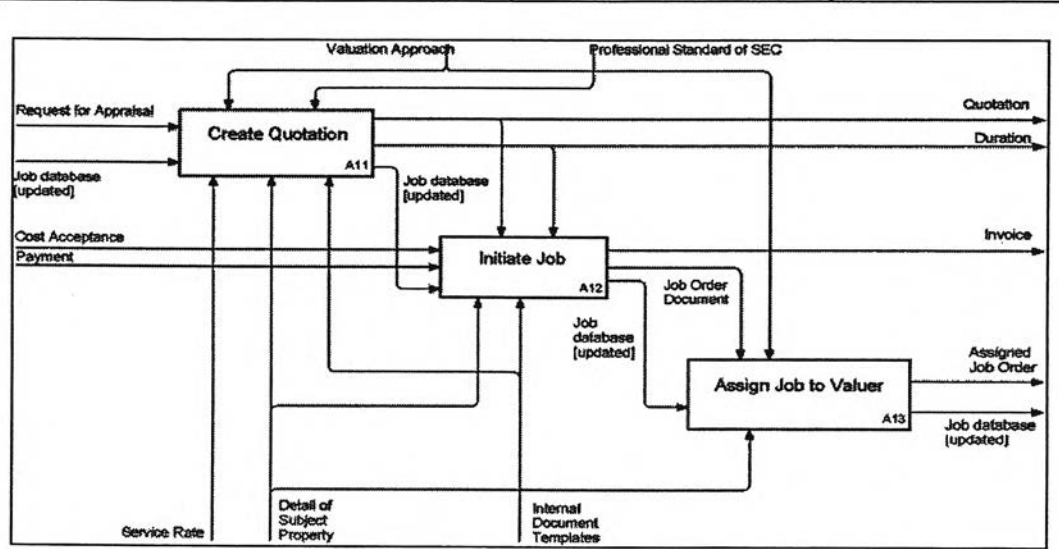

Figure 4.15: IDEFØ level  $2 - A1$  Diagram; Receive Job

A11: Create Quotation: 'Job database [update]' is input to this activity and get out from activity with a new record inserted. The information in quotation is automatically filled in the forms as pre-defined data to edit instead of inputting them again manually.

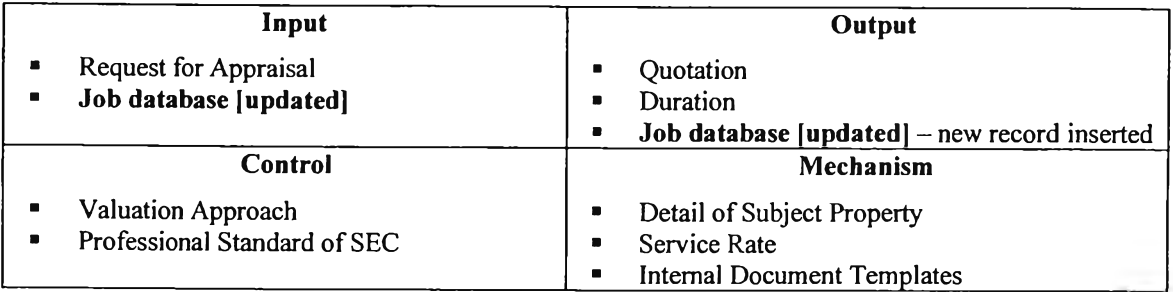

# Table 4.4: ICOM table of A11 Node

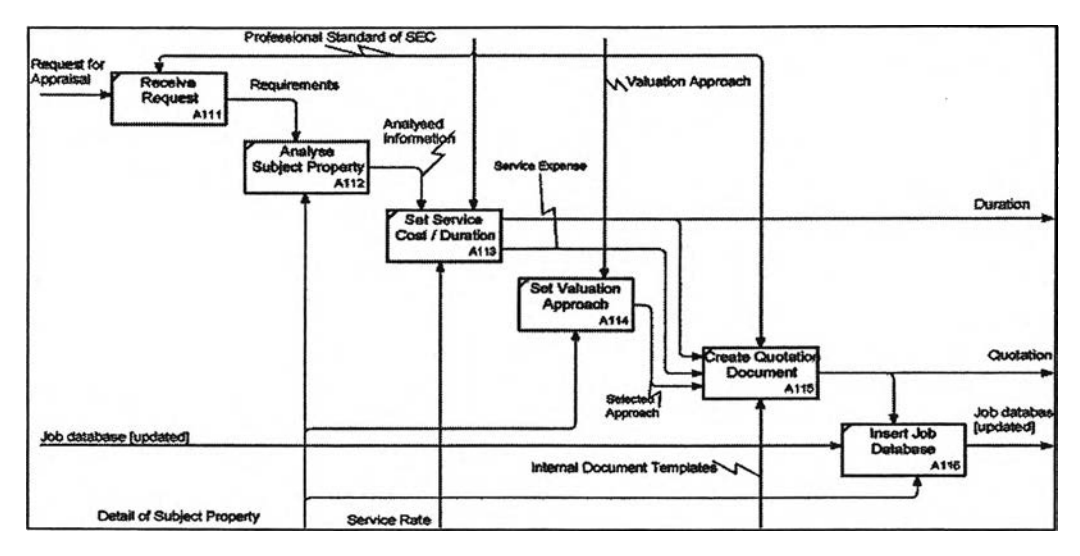

Figure 4.16: IDEFØ level 3 - A11 Diagram; Create Quotation

The A11 diagram contains 6 sub-activities as below.

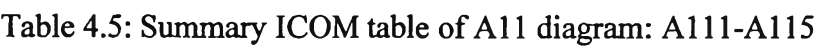

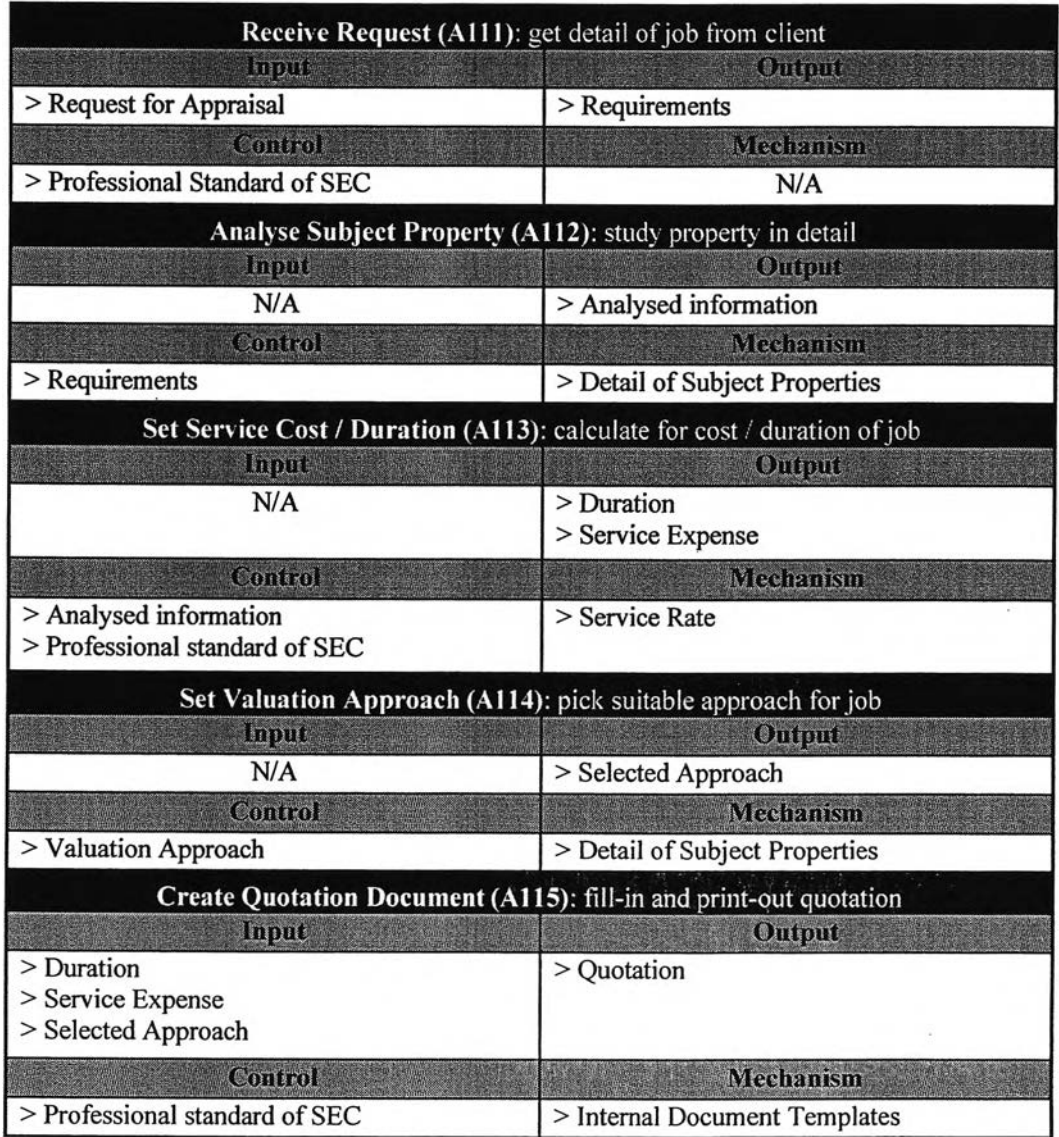

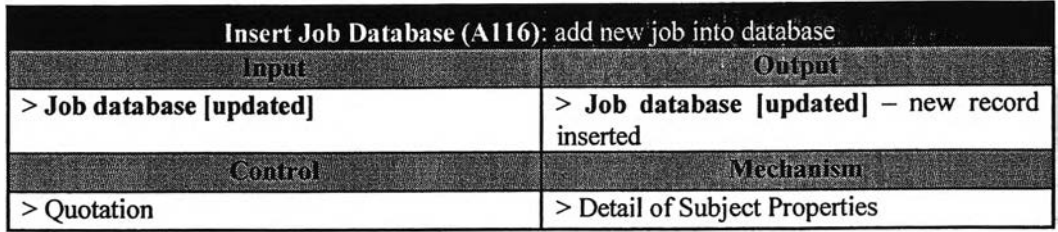

A12: Initiate Job; job initiation starts after the client accepts the company services cost and completes payment. The invoice contains pre-defined information which is just query for update payment detail.

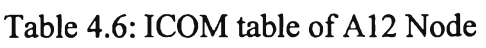

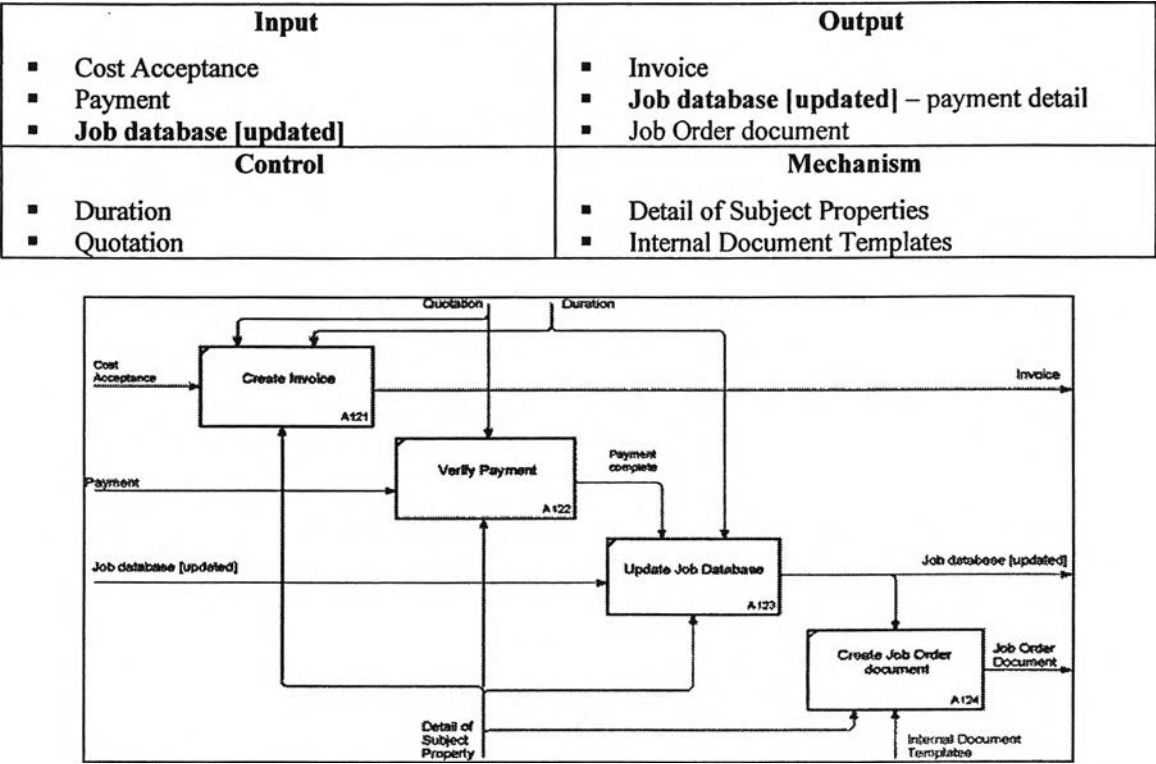

Figure 4.17: IDEFØ level  $3 - A12$  Diagram; Initiate Job

The A12 diagram contains 4 sub-activities as below.

Table 4.7: Summary ICOM table of A12 diagram: A121-A124

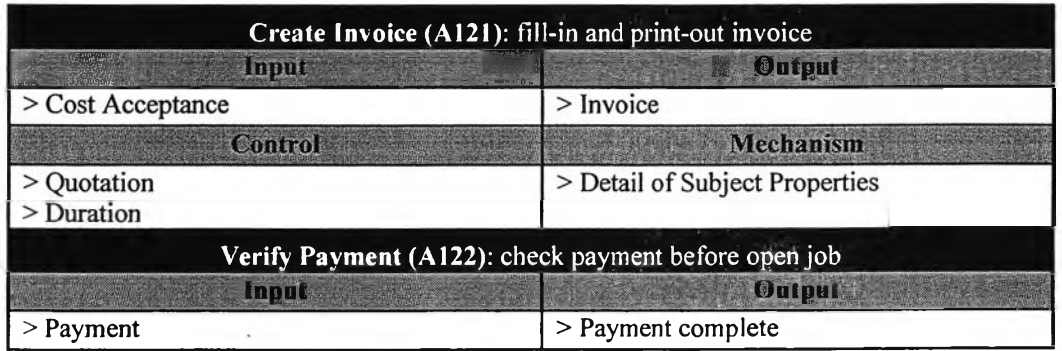

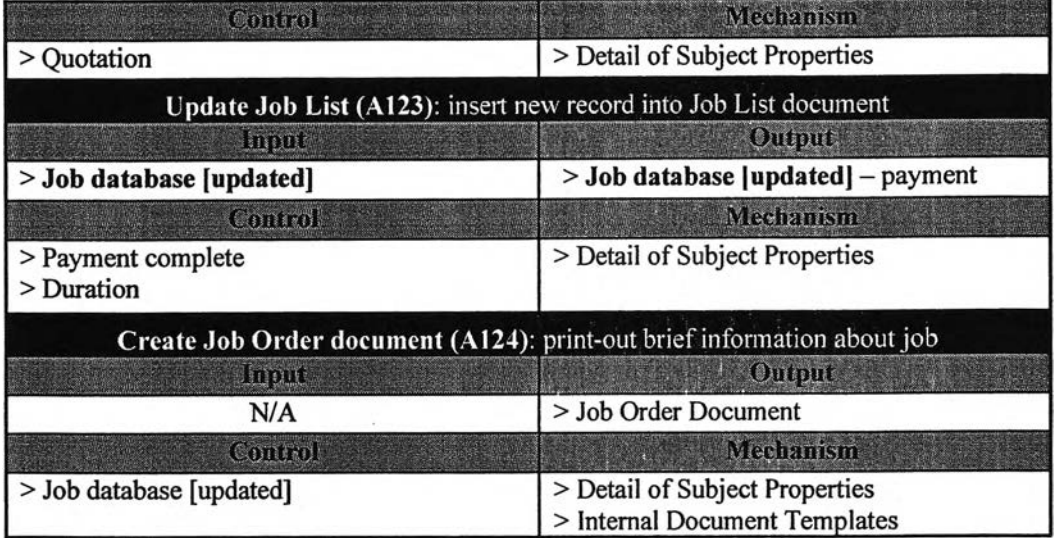

■ A13: Assign Job to Valuer; job database is updated assigned valuer.

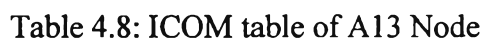

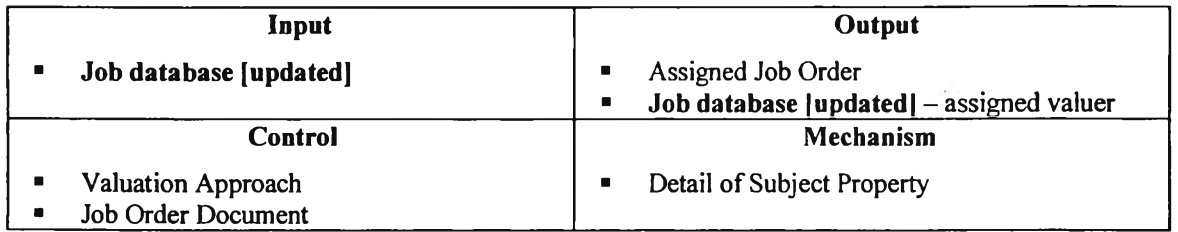

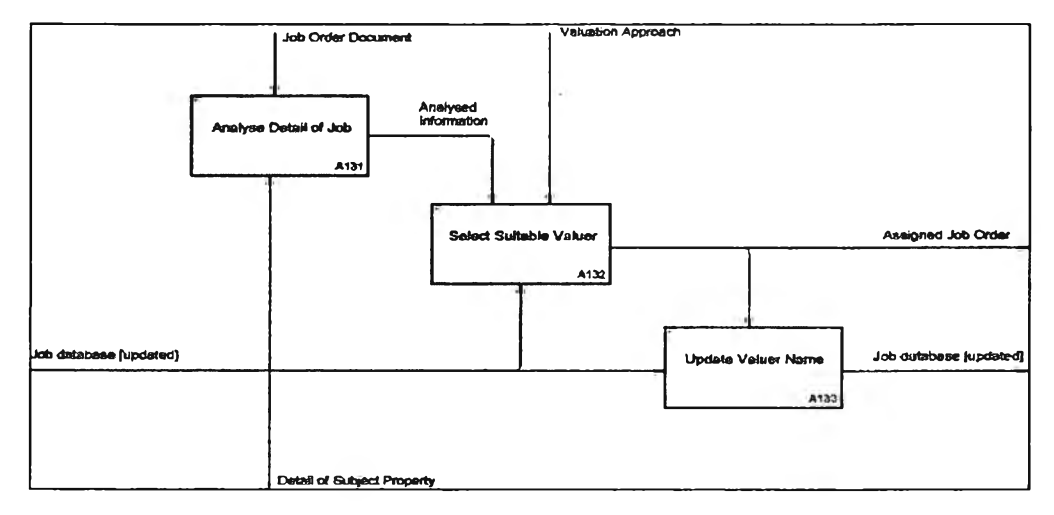

Figure 4.18: IDEFØ level 3 - A13 Diagram; Assign Job to Valuer

The A13 diagram contains 3 sub-activities as below.

Table 4.9: Summary ICOM table of A13 diagram: A131-A133

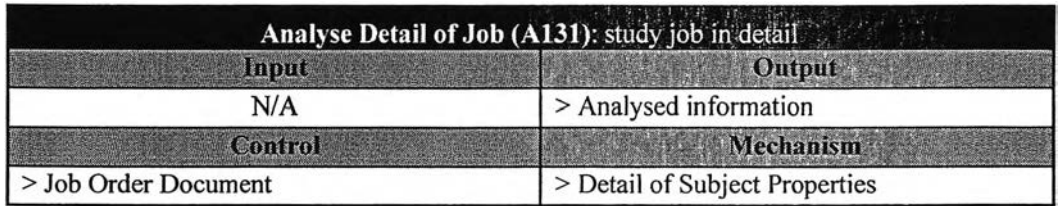

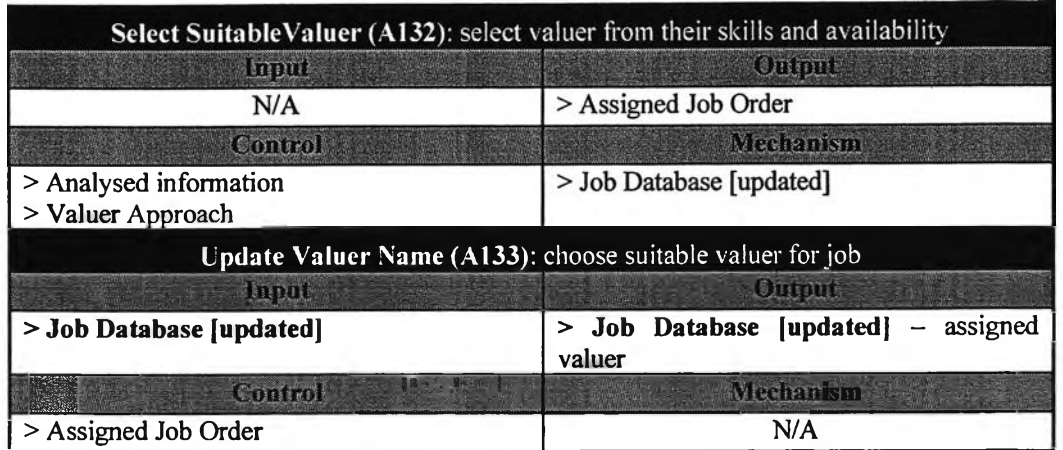

## **• A2: Prepare / Survey**

This activity covers from preparation to survey until on-site survey. Job database is used for reference in data preparation before survey.

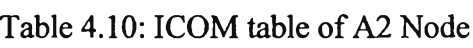

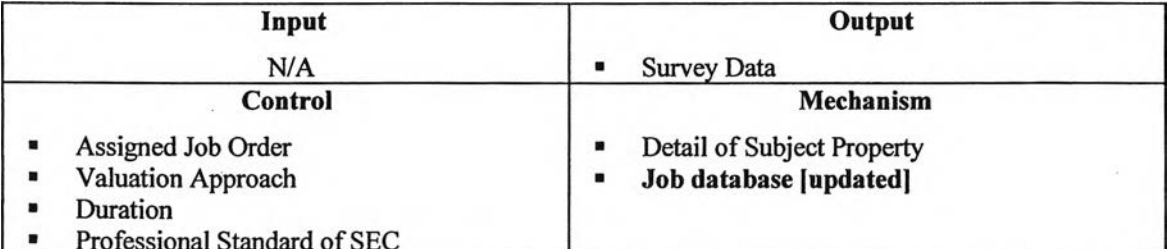

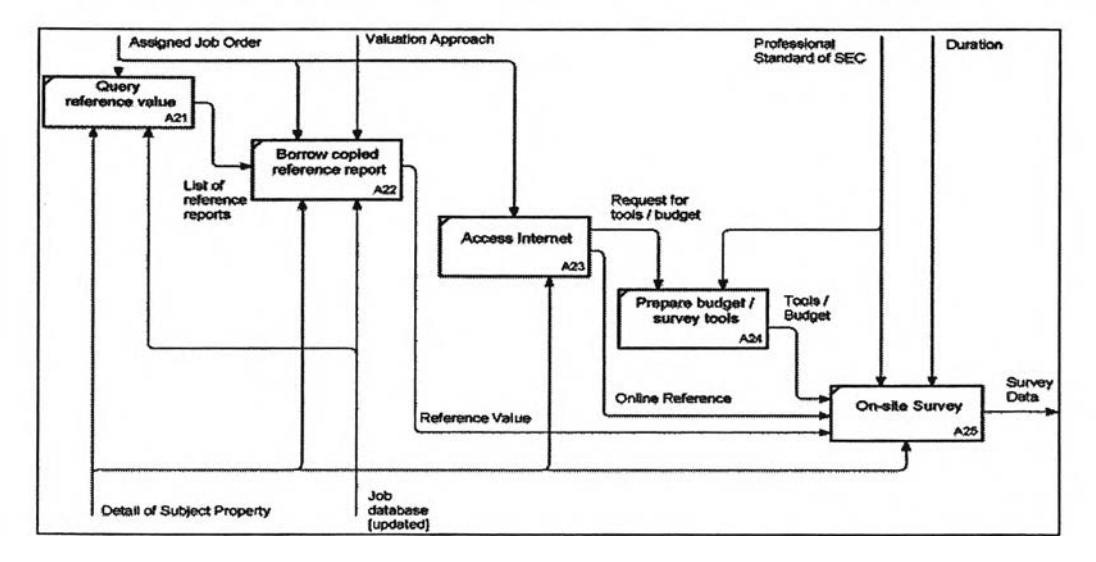

Figure 4.19: IDEFØ level 2 - A2 Diagram; Prepare / Survey

■ A21: Query reference value: job database is retrieved for references value of nearby properties before survey. This step gains a faster response compared to the old system because the old reference is a large spreadsheet file.

# Table 4.11 : ICOM table of A21 Node

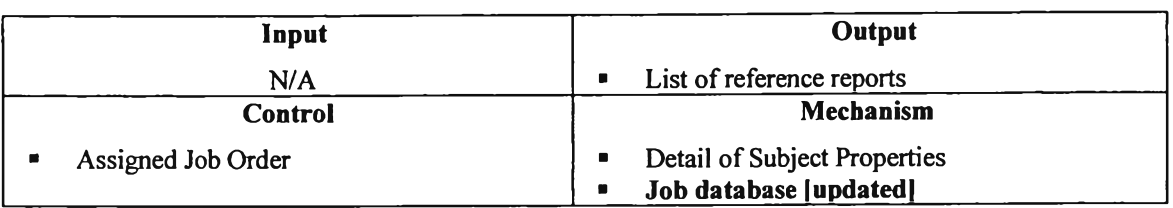

■ A22: Borrow copied reference report: the database has already collected all the information about reference records. Valuers can access directly from their computer and there is no need to borrow copied reports anymore.

## Table 4.12: ICOM table of A22 Node

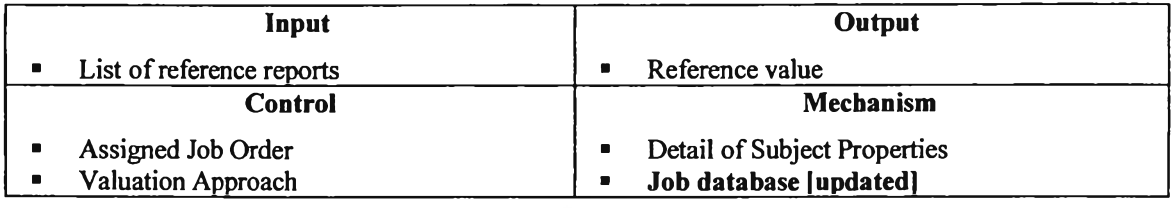

■ A23: Access the Internet: there is no change from the old diagram because this step does not relate with Job database.

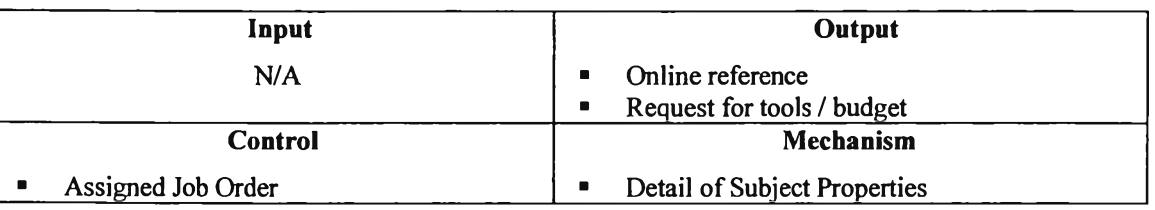

## Table 4.13: ICOM table of A23 Node

■ A24: Prepare budget / survey tools; there is no change from the old diagram because this step does not relate with Job database.

#### Table 4.14: ICOM table of A24 Node

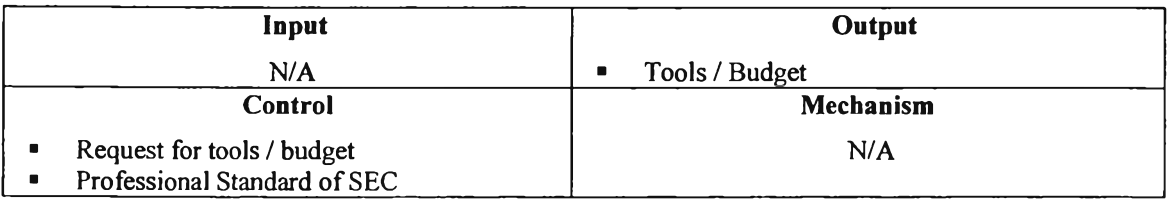

■ A25: On-site Survey; there is no change from the old diagram because this step does not relate with Job database.

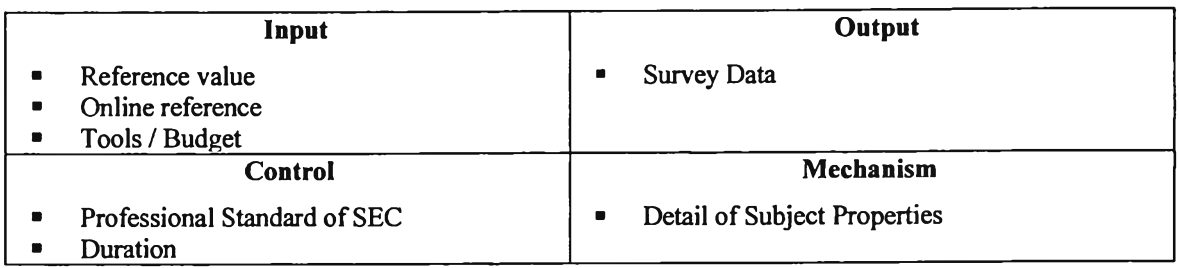

# Table 4.15: ICOM table of A25 Node

# **• A3: Create Report**

There is no change because it does not relate with Job database.

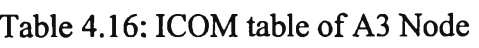

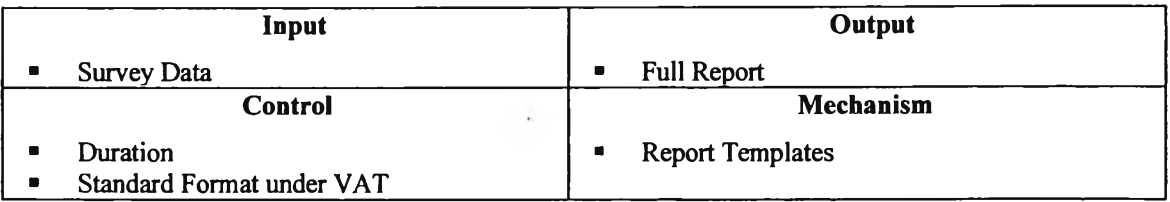

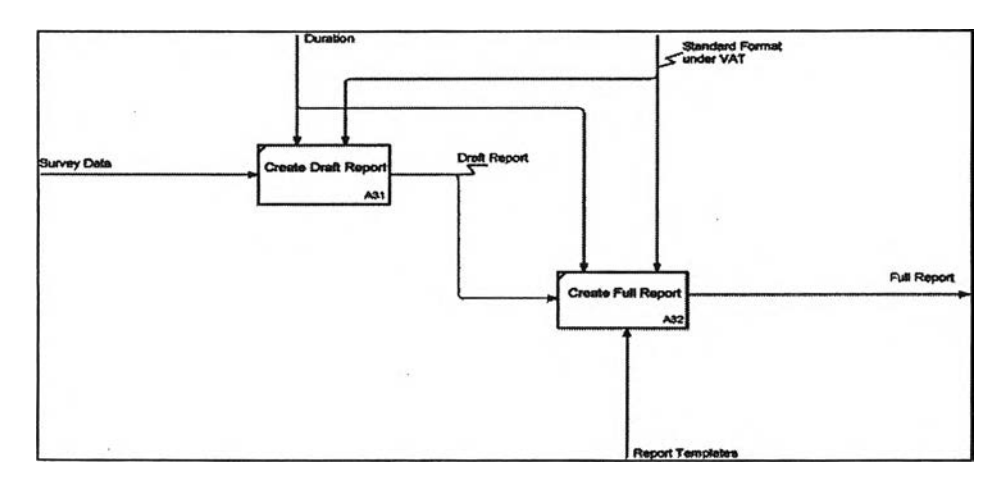

Figure 4.20: IDEFØ level 2 - A3 Diagram; Create Report

■ A31: Create draft report: the transformation of raw survey data to draft report - picture of valuation, maps, layouts, and WQS.

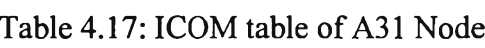

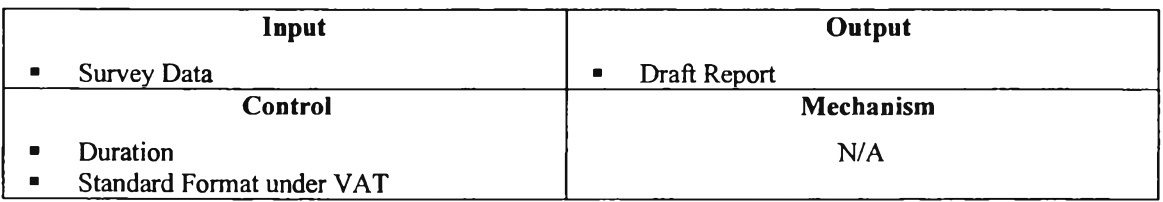

# ■ A32: Create full report; the transformation of draft to formatted report.

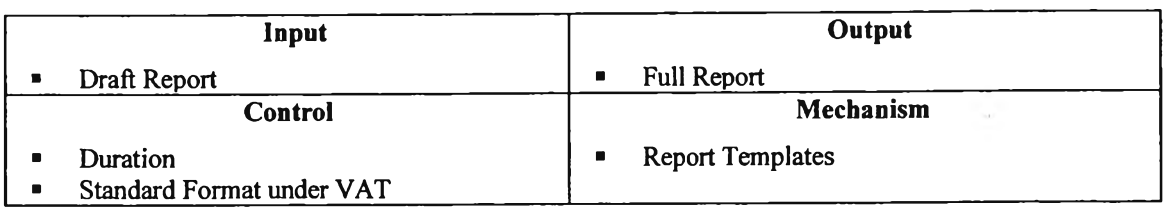

Table 4.18: ICOM table of A32 Node

# • A4: Submit Report

This activity covers from the approval process until close of the job. Job database is update survey result and submission detail.

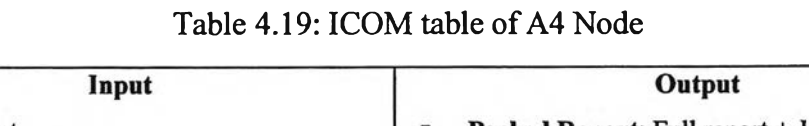

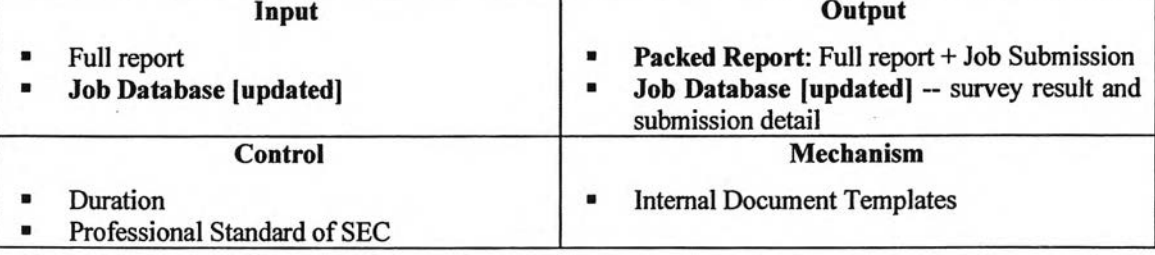

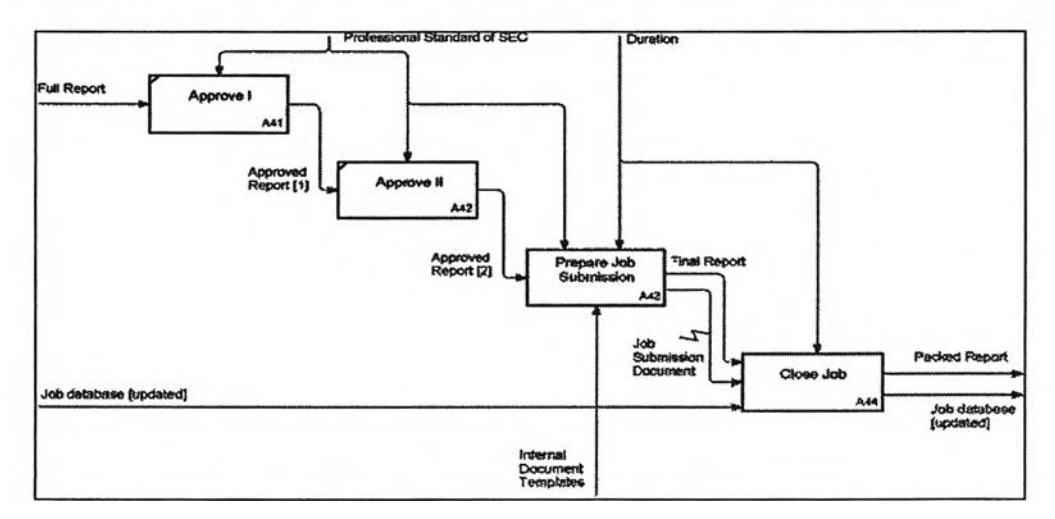

Figure 4.21: IDEFØ level 2 - A4 Diagram; Submit Report

■ A41: Approve I; there is no change from the old diagram because this step does not relate with Job database.

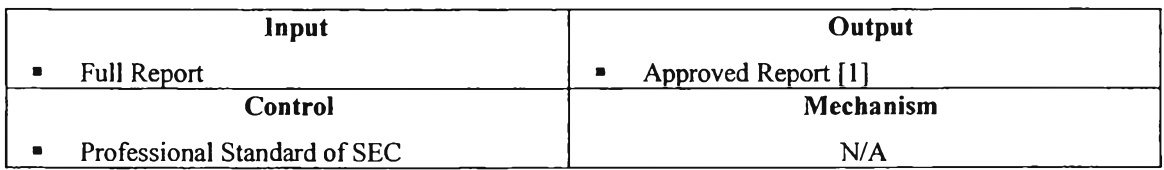

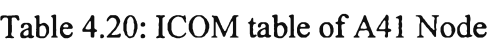

A42: Approve II; there is no change from the old diagram because this step does not relate with Job database.

| Input                        | Output                                |
|------------------------------|---------------------------------------|
| Approve Report [1]           | Approved Report [2]<br>$\blacksquare$ |
| Control                      | <b>Mechanism</b>                      |
| Professional Standard of SEC | N/A                                   |

Table 4.21: ICOM table of A42 Node

A43: Prepare Job Submission: there is no change from the old diagram because this step does not relate with Job database.

| Input                                    | Output                                                           |
|------------------------------------------|------------------------------------------------------------------|
| Approved Report [2]                      | <b>Final Report</b><br>Job Submission document<br>$\blacksquare$ |
| Control                                  | Mechanism                                                        |
| Duration<br>Professional Standard of SEC | <b>Internal Document Templates</b>                               |

Table 4.22: ICOM table of A43 Node

Figure 4.22: IDEFØ level 2 – A43 Diagram; Prepare Job Submission

The A43 diagram contains 3 sub-activities as below

Table 4.23: Summary ICOM table of A43 diagram: A431-A433

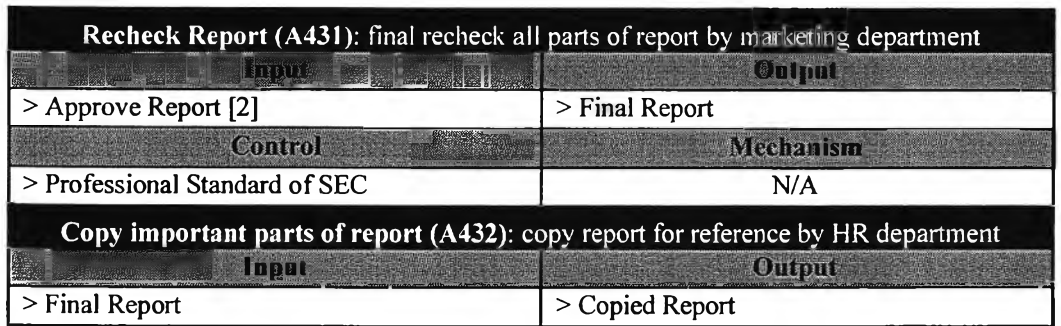

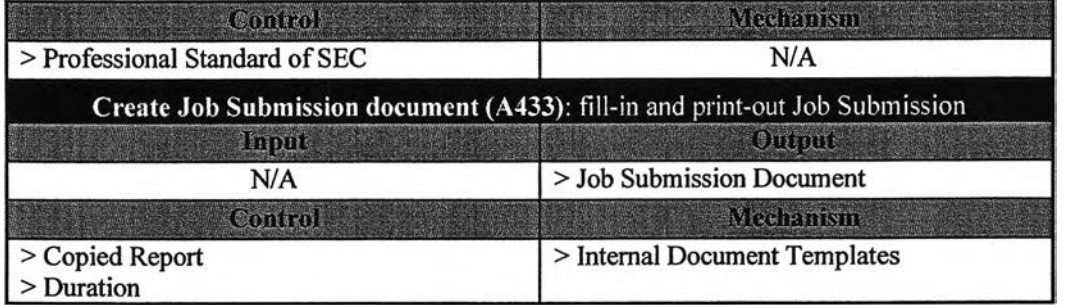

A44: Close Job; final report and job submission document are ۰ delivered to client. If submission is success, survey result and submission detail will be updated into job database by human resource.

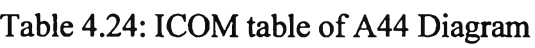

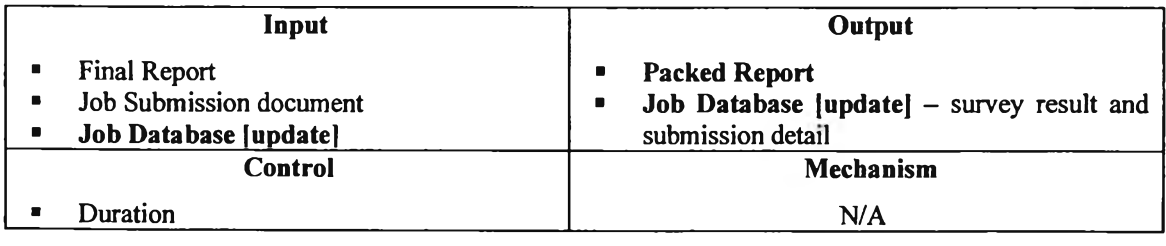

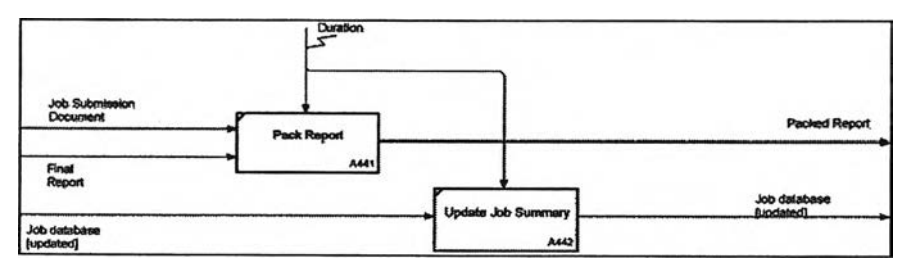

Figure 4.23: IDEFØ level 2 - A44 Diagram; Close Job

The A44 diagram contains 2 sub-activities as below

Table 4.25: Summary ICOM table of A44 diagram: A441-A442

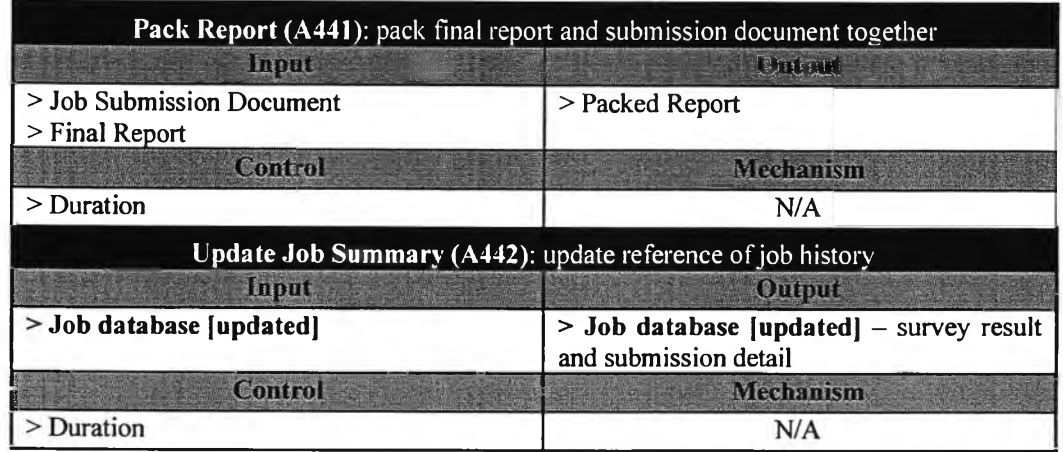

### **4.2.2 DFD and Element Process Description**

Data Flow Diagram (DFD) is a useful hierarchical modelling that defines external entities – people, database, documents, etc. – that is accessed by each step of process. DFD structure is quite similar to IDEFØ that starts from defining context diagram – a unique process that represent whole system.

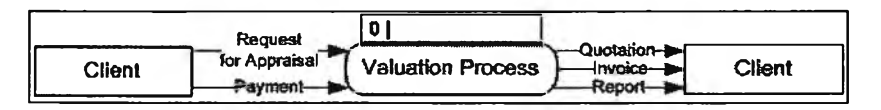

Figure 4.24: DFD level 0 - Context Diagram

Inputs are request for appraisal and payment. And quotation, invoice, report are outputs - ignoring controls and mechanisms which are required in IDEFØ.

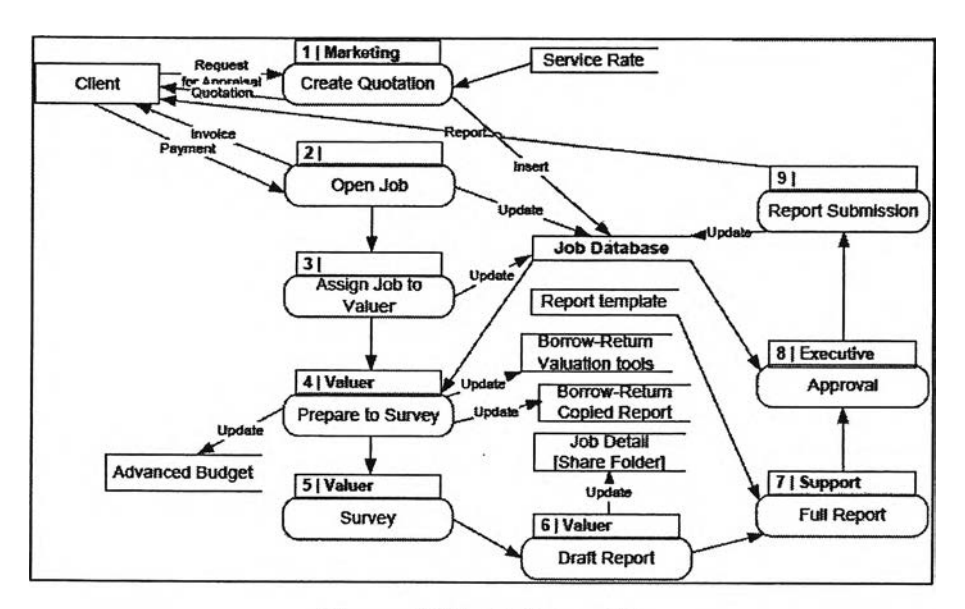

Figure 4.25: DFD level 1

The context process can be split into 9 subtasks as figure above. The detail below will briefly introduce functions of each node and steps of work in specific sub-task are presented in 'Element Process Description'.

### **Create Quotation:**

This process starts from receiving request to add job into database and print out quotation document. There are 6 steps of work as listed in diagram and described in the table below.

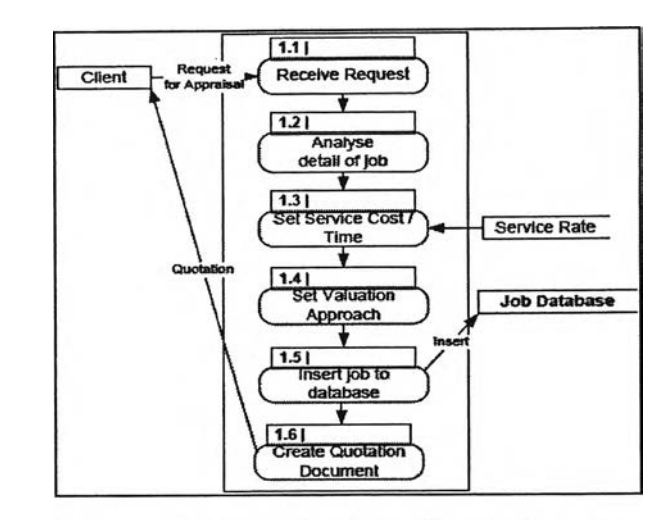

Figure 4.26: DFD level 2 - Create Quotation

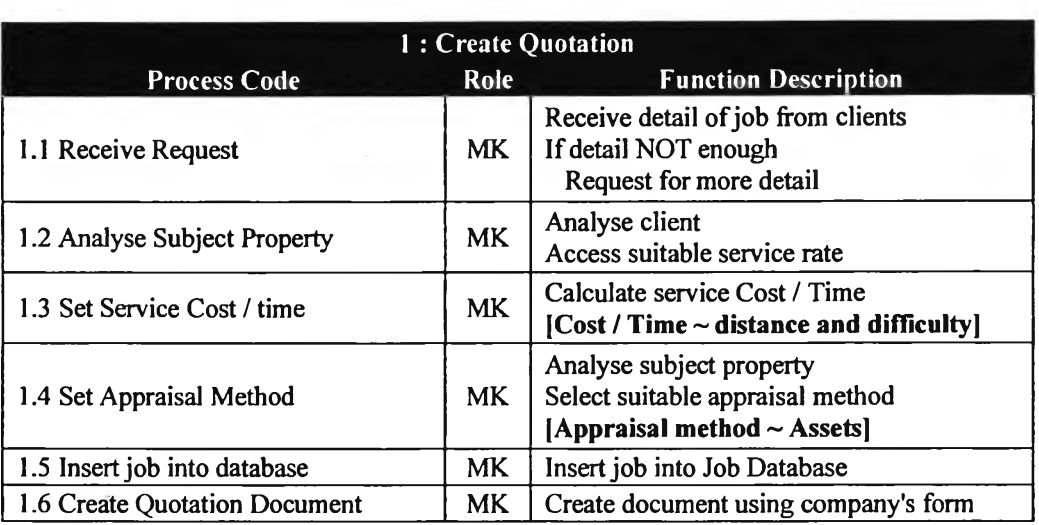

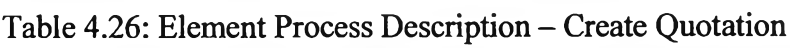

# **• Initiate Job:**

This process includes create invoice, do payment method, update payment data into job database, and create Job Order. There is 4 steps of work as listed in diagram and described in table below.

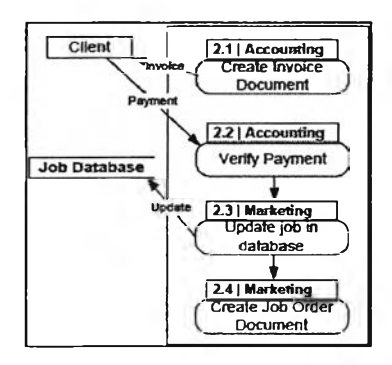

Figure 4.27: DFD level 2 - Initiate Job

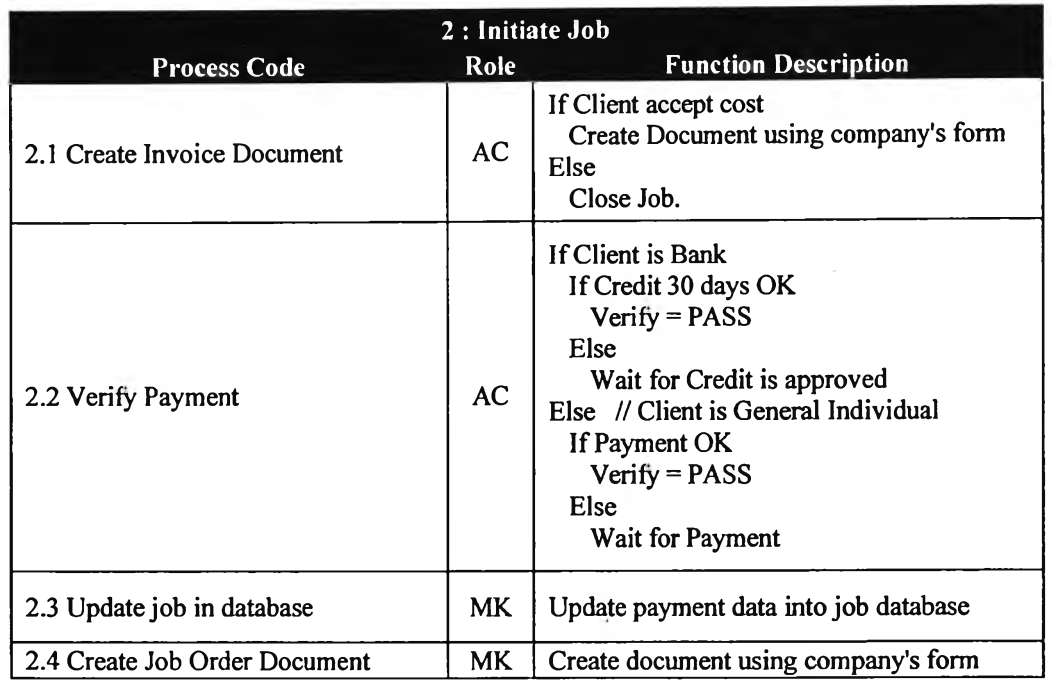

# Table 4.27: Element Process Description - Initiate Job

# **• Assign Job to Valuer:**

This process is about analysing job detail and selecting a suitable valuer to do the job. There is 3 steps of work as listed in diagram and described in the table below.

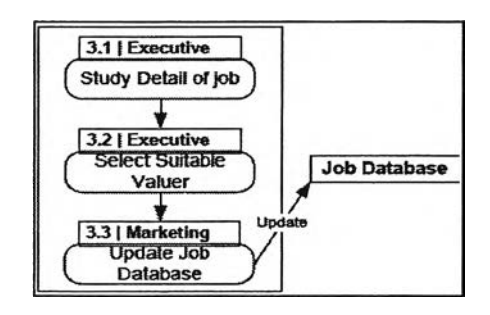

Figure 4.28: DFD level  $2 -$  Assign Job to Valuer

Table 4.28: Element Process Description - Assign Job to Valuer

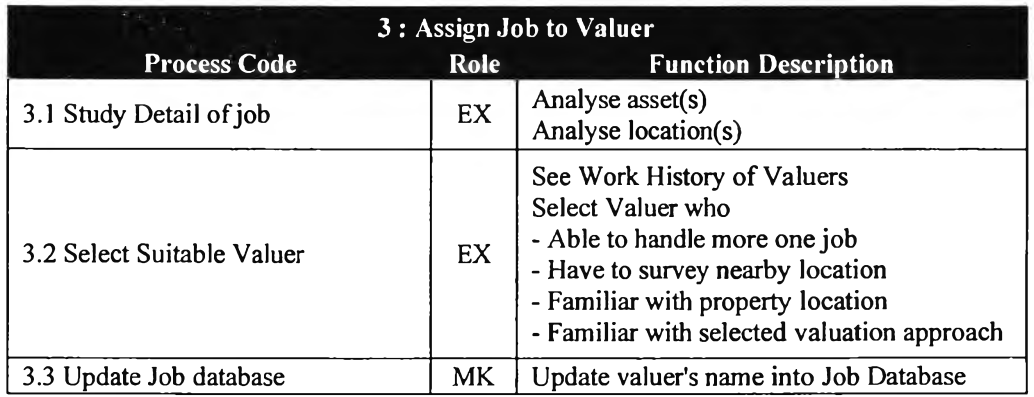

#### **• Prepare to Survey:**

This process covers complete preparation which is preparing data, documents, tools, and budget. There is 5 steps of work as listed in diagram and described in table below.

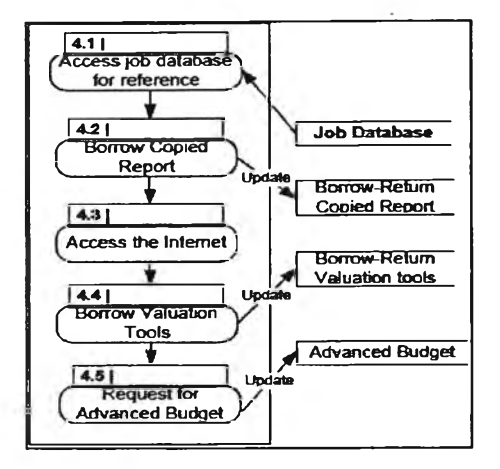

Figure 4.29: DFD level  $2 -$  Prepare to survey

Table 4.29: Element Process Description - Prepare to survey

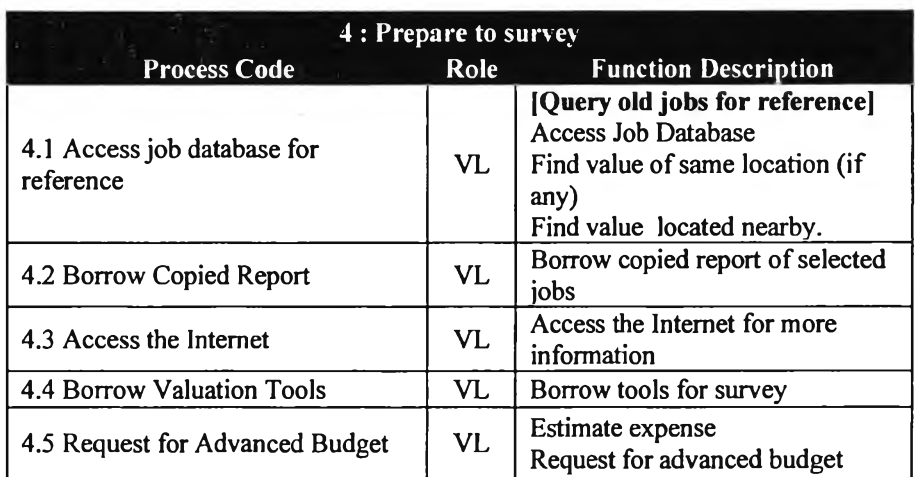

### **• Survey:**

All steps of work are manual processes and methods may be different, case by case, depending upon the job owner's decision.

# **• Draft Report:**

Valuer has to create draft report - contains pictures of valuation, location maps, land and building layouts, and WQS table. The 6 steps of work as listed in diagram and described in table below.

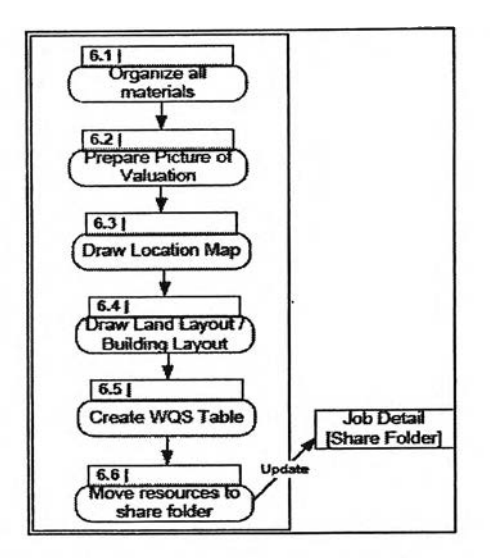

Figure 4.30: DFD level 2 - Draft Report

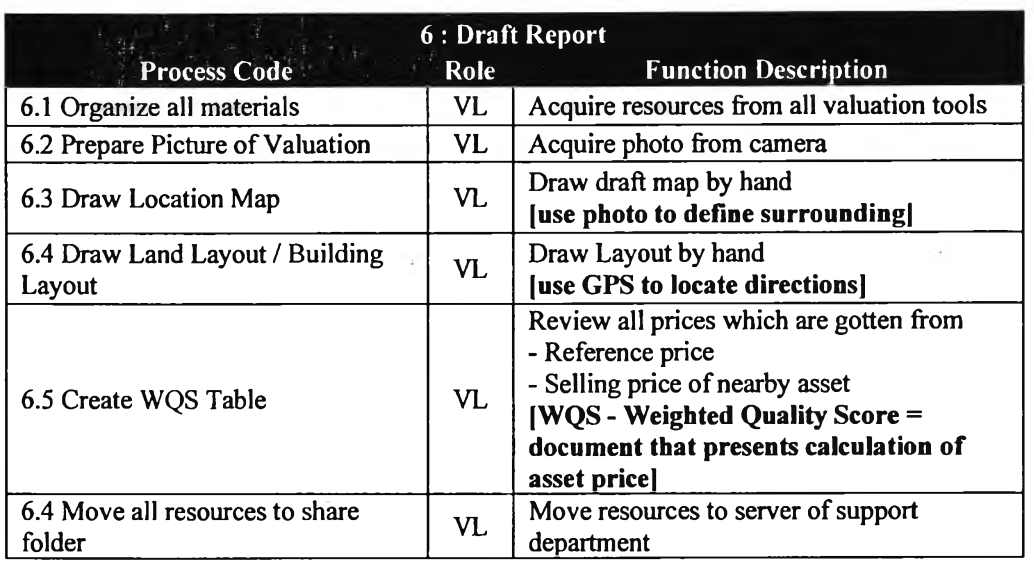

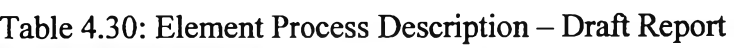

# **• Final Report:**

Draft report will be formatted to formal report called 'Full Report'. 3 steps of work as listed in diagram and described in table below.

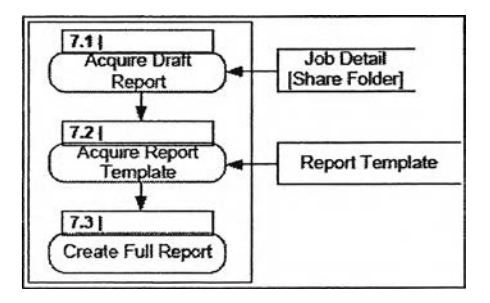

Figure 4.31: DFD level 2 - Full Report

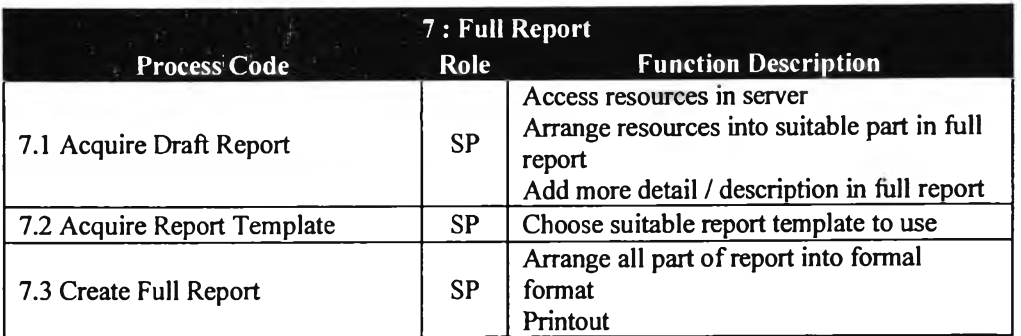

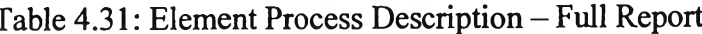

#### Approval:  $\bullet$

Full report must pass 2 approval processes before submit to client. 4 steps of work as listed in diagram and described in table below.

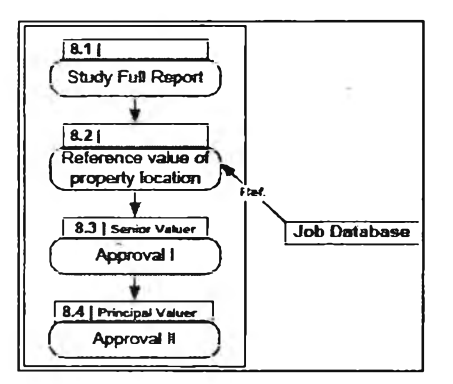

Figure 4.32: DFD level 2 - Approval

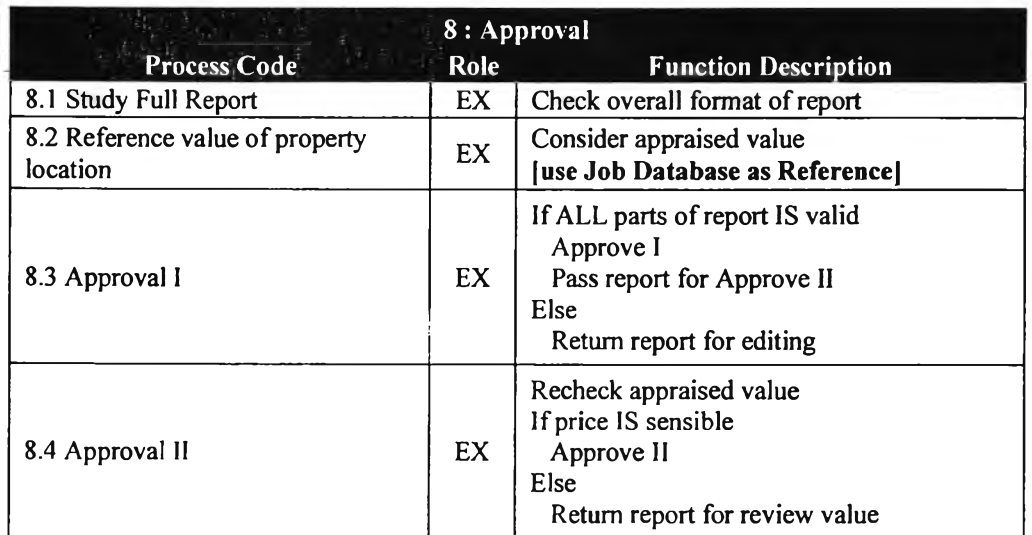

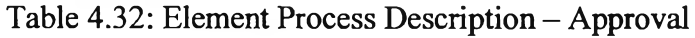

#### **• Report Submission:**

The finished report has to be rechecked and copied for reference before submission. If delivery process is complete, job will be closed. 5 steps of work as listed in diagram and described in table below.

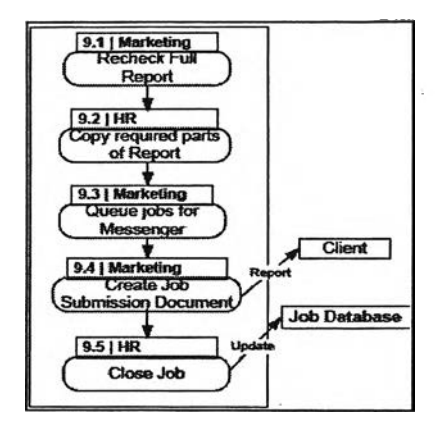

Figure 4.33: DFD level 2 - Report Submission

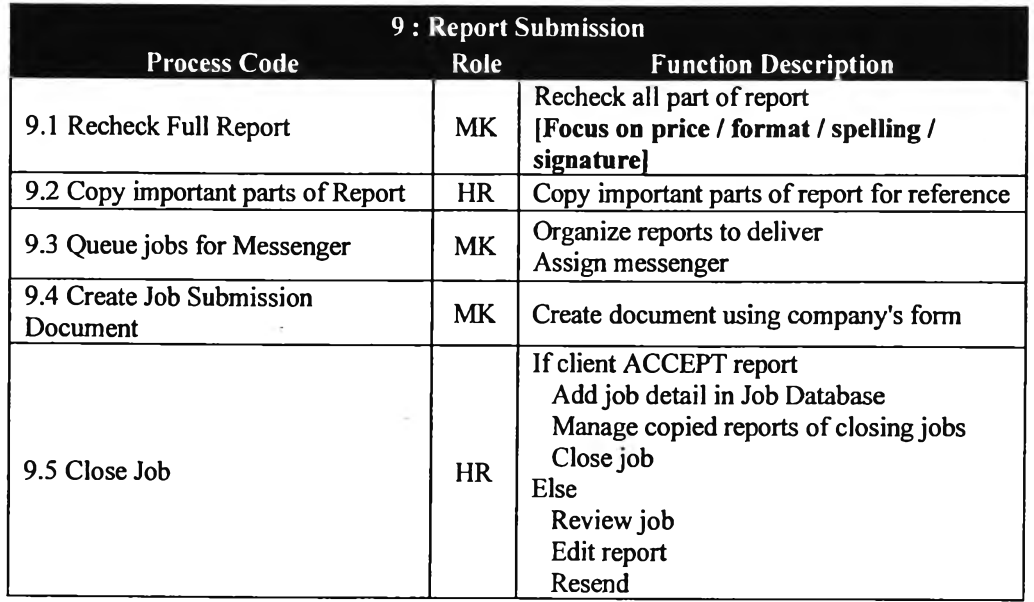

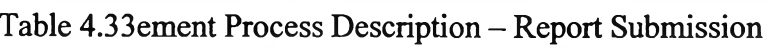

# 4.3 Sketched user interfaces

While doing system analysis and improvement, it is needed to continuously confirm business logic and flow with users. The analyst generally is asked about what the new system looks likes? is it easy to use?, etc. Sometimes the analyst may to talking about the satisfied user interfaces. Figures below are some hand-drafting user interfaces that users satisfy with and confirm to be used in detail design phase and prototyping.

## *4.3.1 Authorisation screen*

This screen contains system name, input for username and password.

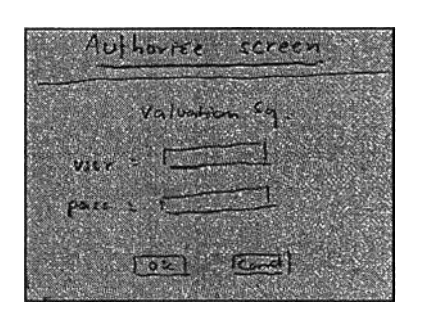

Figure 4.34: Authorisation screen

# *4.3.2 To-do-list screen*

This screen is a default screen after authorisation pass. The system will query all tasks which currently stay in 'state(s)' that people in that department have responsibility to do. To do list will be grouped by tasks and ordered by due date.

For example, when marketing staff login to the system, the to-do-list will lists all jobs that waiting for actions from marketing people; create quotation document, create job order, etc. Each set of tasks will be ordered by due date.

**Note:** If user is valuer, to do list will query only jobs that assign to him individually.

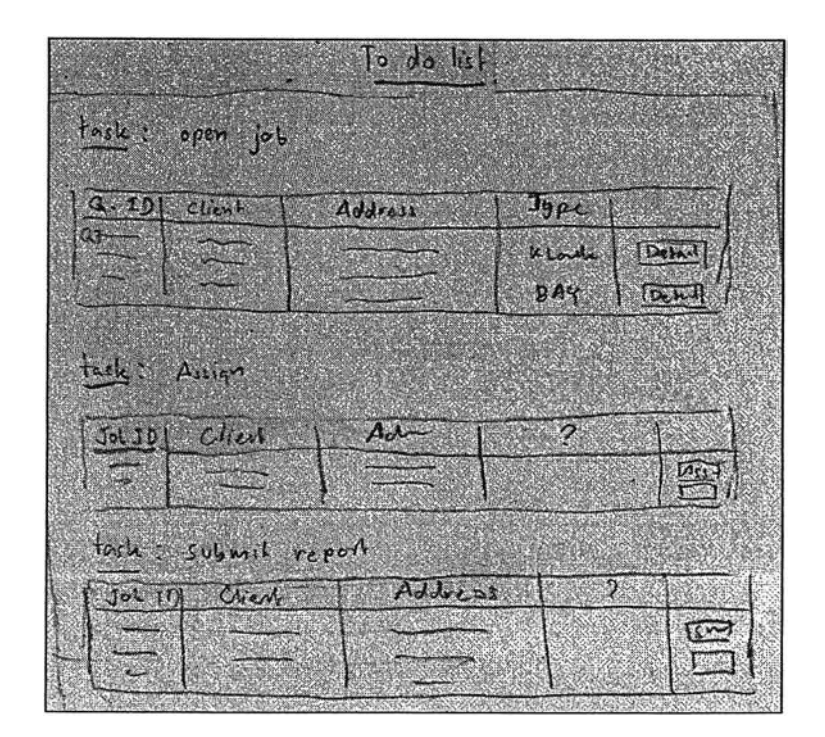

Figure 4.35: To do list screen

## *4.3.3 Status tracking screen*

This screen can be accessed by everyone who wants to know status of specific jobs. The upper section is search criteria which are general information such as job code, client name, receive date, etc. The lower section is result pane which will list all jobs that matched with selected criteria. This page is not allowed to click on job for more detail because it just a function for quick response about status of job.

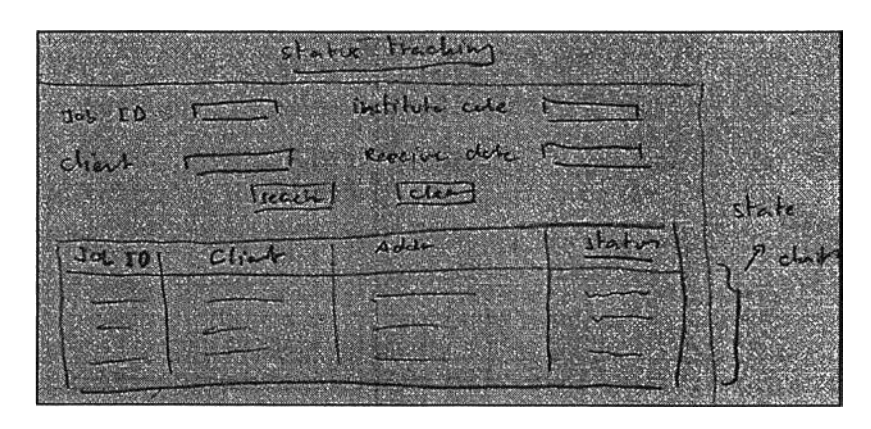

Figure 4.36: Status tracking screen

# *4.3.4 Job Search screen*

This screen is a search engine in the system. The screen layout is quite same as status tracking screen but it contains more criteria to search. The result pane is also preview more detail of jobs and allows users to click on link to view or edit full detail of jobs - permission to view or edit depends on role of users.

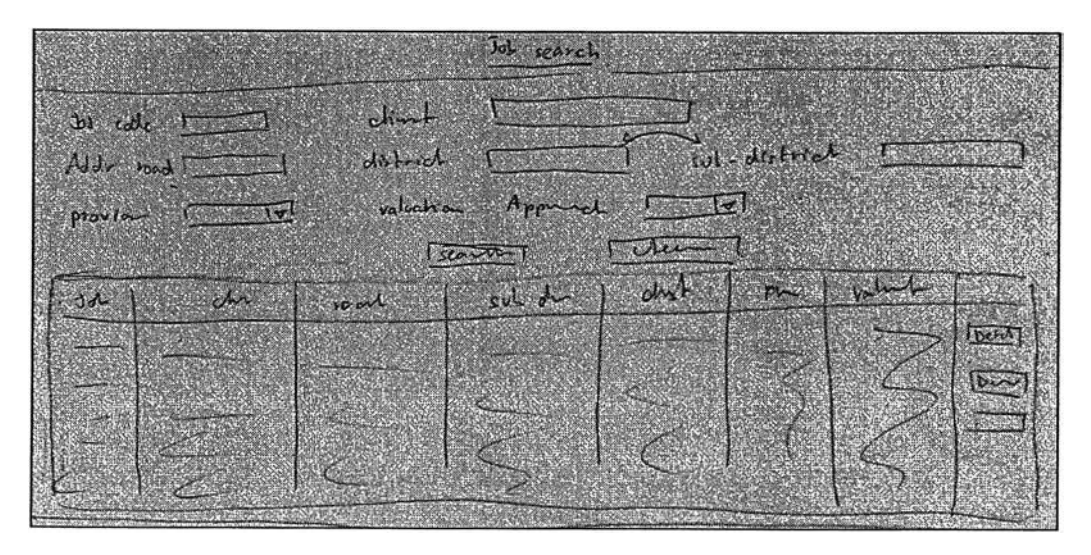

Figure 4.37: Job Search screen